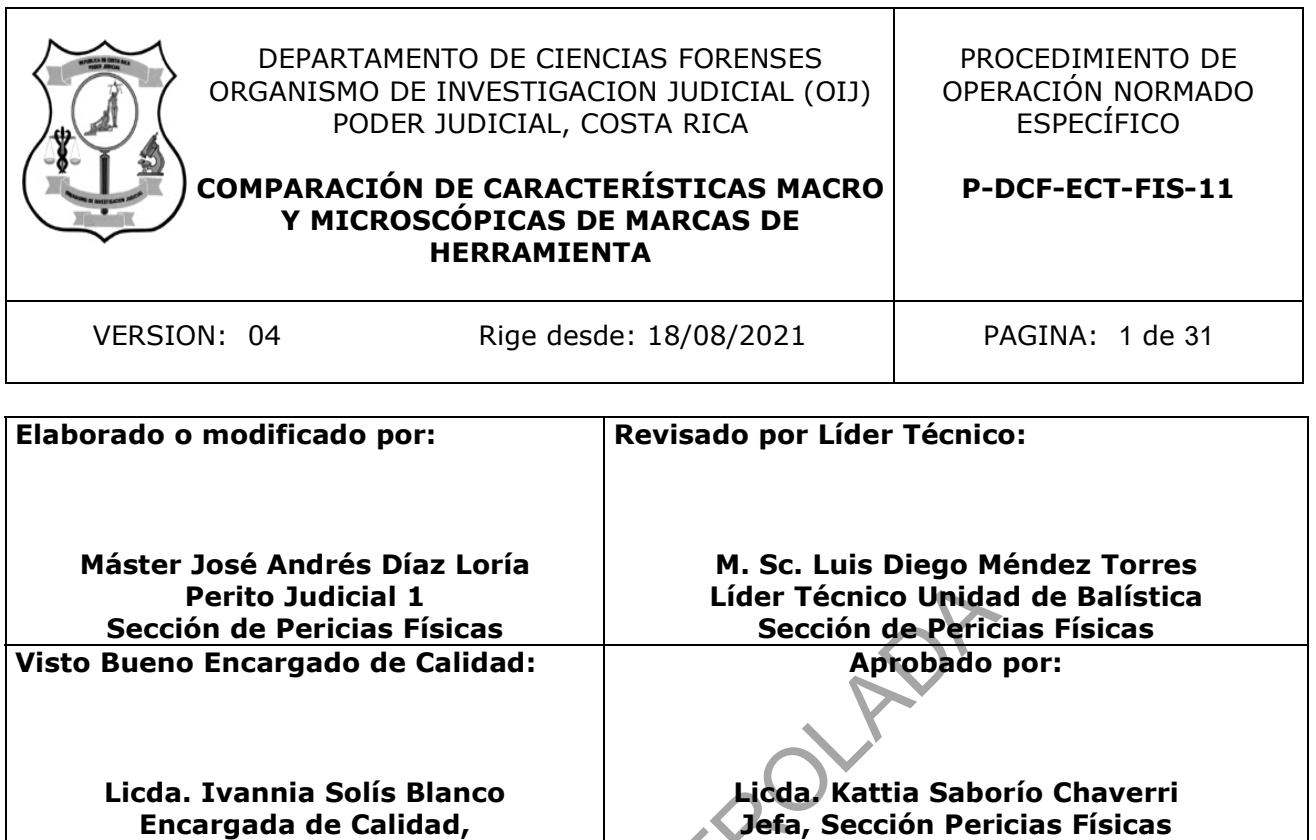

**Sección de Pericias Físicas**

# **CONTROL DE CAMBIOS A LA DOCUMENTACIÓN**

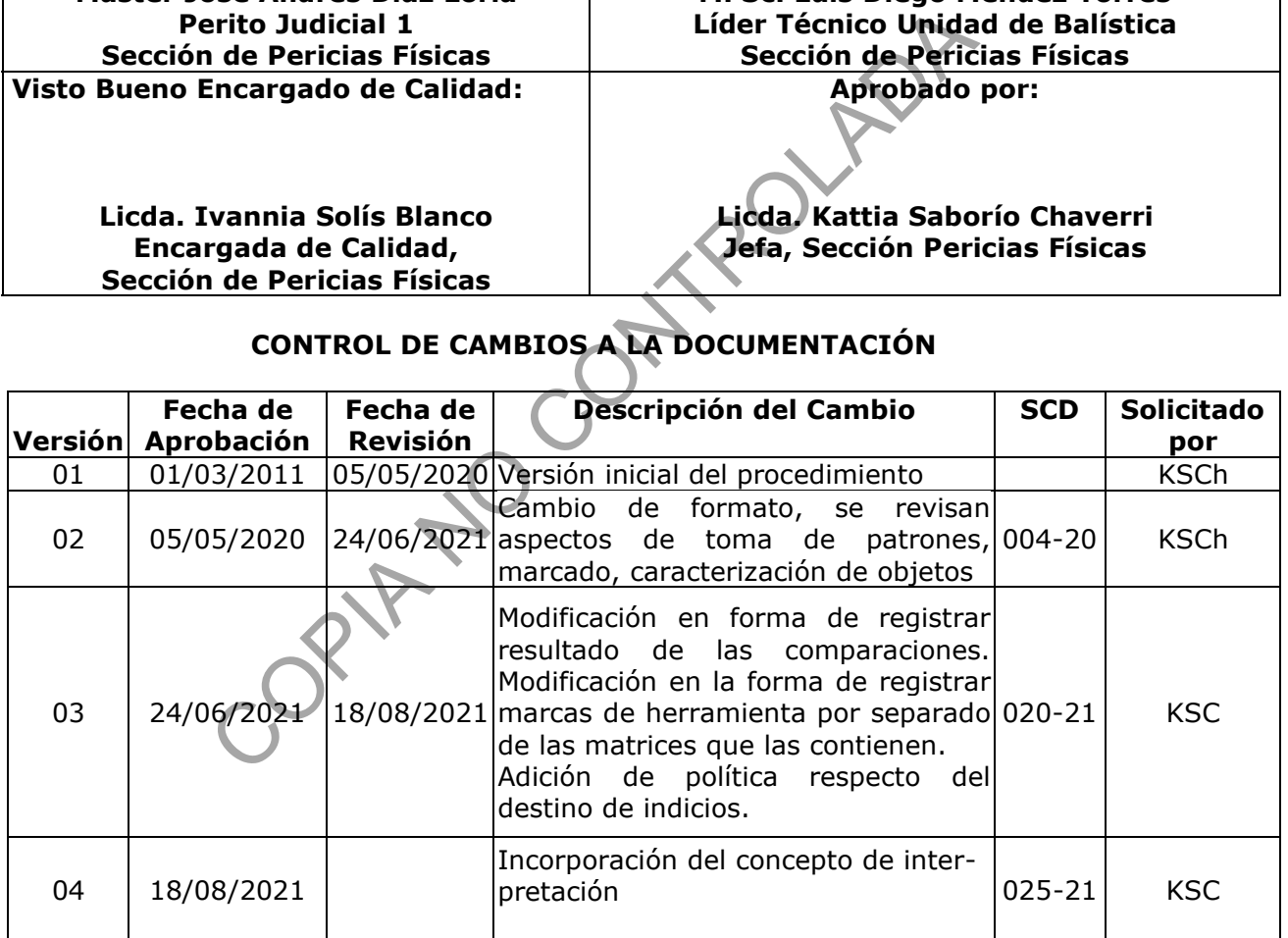

#### **ESTE PROCEDIMIENTO ES UN DOCUMENTO CONFIDENCIAL PARA USO INTERNO DEL DEPARTAMENTO DE CIENCIAS FORENSES SE PROHIBE CUALQUIER REPRODUCCION QUE NO SEA PARA ESTE FIN**

**La versión oficial digital es la que se mantiene en la ubicación que la Unidad de Gestión de Calidad defina. La versión oficial impresa es la que se encuentra en la Unidad de Gestión de Calidad. Cualquier otro documento impreso o digital será considerado como copia no controlada**

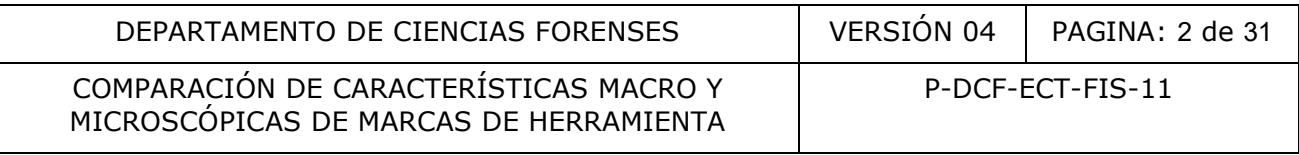

## **1 Objetivo:**

Establecer la metodología de análisis para la comparación entre una herramienta y una o más marcas de herramienta.

# **2 Alcance**

Este procedimiento debe ser aplicado por los peritos de la Unidad de Balística de la Sección de Pericias Físicas del Departamento de Ciencias Forenses debidamente entrenados y con competencia técnica en este análisis, en aquellos casos que se requiera establecer si una herramienta fue o no la que produjo algunas de las marcas o huellas presentes en alguno de los indicios recibidos para análisis recolectados en una escena. Las herramientas y marcas de herramientas corresponden a herramientas portátiles diseñadas para ser utilizadas únicamente con la fuerza de las manos, ya que se trata de las que normalmente son utilizadas para la comisión de delitos. Bajo circunstancias especiales de un caso, es necesario valorar si es posible utilizar los mismos principios de comparación. dos para análisis recolectados en una escena. Las herramesponden a herramientas portátiles diseñadas para ser utilas manos, ya que se trata de las que normalmente so<br>las manos, ya que se trata de las que normalmente so<br>s.

La política de muestreo para los indicios dentro del alcance de este procedimiento es del 100%, a menos que se trate de un caso excepcional y previa autorización de la Jefatura de Sección.

La metodología para la comparación de marcas de herramienta se encuentra validada según informe de validación 002-FIS-VAL-2020.

## **3 Referencias:**

- National Forensic Science Technology Center at Florida International University. "Firearm Examiner Training", disponible en https://projects.nfstc.org/firearms/
- Petraco, Nicholas; "Color atlas of forensic toolmark identification" CRC Press, 2011.
- PROCEDIMIENTO USO Y MANEJO DEL MICROSCOPIO DE COMPARACIÓN Y ESTEREOSCOPIOS, versión vigente.

# **4 Equipos y Materiales:**

#### **4.1Equipo**

- Herramientas de uso común para manipular, enderezar o cortar indicios para su análisis.
- Microscopio de comparación con accesorios como sistemas de iluminación, cámara, plataformas o soportes para el análisis de los indicios.
- Pie de rey digital (vernier). Capacidad Mínima: 0 mm / 0 pulg. Capacidad Máxima: 150,00 mm / 6,0000 pulgadas o similar.
- Regla, cinta métrica o similar graduada en centímetros o superior.

#### **4.2Materiales varios**

- Aceite multiusos similar WD40 o similar.
- Algodón.
- Cepillo semiduro de fibras de plástico reutilizable (nylon).

#### COMPARACIÓN DE CARACTERÍSTICAS MACRO Y MICROSCÓPICAS DE MARCAS DE HERRAMIENTA

- Cinta adhesiva, color beige, aproximadamente 2,5cm de ancho.
- Cinta métrica de 1 m o superior, con división mínima de 1mm.
- Delantal para trabajo con herramientas.
- Formulario "Análisis de herramientas, marcas de herramientas y comparación".
- Formulario ESPACIO ADICIONAL (ANEXO DE TODOS LOS FORMULARIOS PERICIALES)
- Gabacha o traje quirúrgico.
- Gestor Documental.
- Guantes de cuero.
- Guantes de látex o nitrilo desechables.
- Imán.
- Lupa, con magnificación mínima de 10X.
- Marcadores de tinta permanente.
- Materiales para toma de patrones variados (aluminio, plomo).
- Mesa de trabajo, de madera o similar.
- Papel tipo Kraft.
- Prensa metálica para mesa, que permita fijarse a la mesa de trabajo, de al menos 10 cm de amplitud para colocar o prensar materiales de tamaño variado. e látex o nitrilo desechables.<br>
magnificación mínima de 10X.<br>
s de tinta permanente.<br>
para toma de patrones variados (alumino, plomo).<br>
rabajo, de madera o similar.<br>
Kraft.<br>
Kraft.<br>
kraft.<br>
dicita para mesa, que permita fi
- Sistema Digital de Balística (SIDIBAL), versión vigente.
- Sobres de papel manila.

# **5 Reactivos y Materiales de referencia:**

- Acetona.
- Agua de tubo.
- Detergente en polvo igual o similar al de marca Alconox, disolución aproximadamente al  $1\%$  m/v.
- Etanol al 70%.
- Jabón para manos.

# **6 Condiciones Ambientales:**

Para la ejecución de este procedimiento no se requieren condiciones ambientales especiales, debido a que en el presente procedimiento no se realizan mediciones cuantitativas que afecten los resultados del análisis.

# **7 Procedimiento:**

# **7.1 Lineamientos generales previos al análisis:**

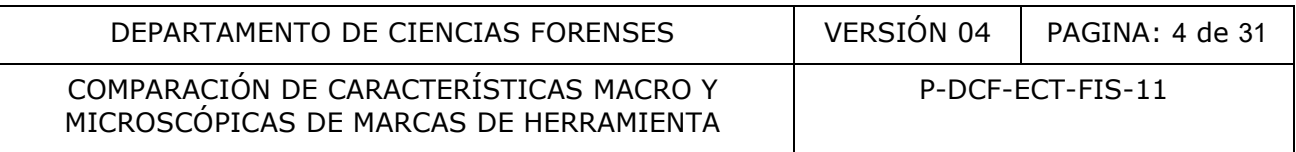

Nota 1. El orden de aplicación de los puntos en este apartado es sugerido, pero no es de acatamiento en orden estricto, a menos de que se especifique lo contrario.

Nota 2. Los datos que se consideran críticos se indican de esta forma en el formulario de trabajo. Un dato critico es aquel que ayuda a determinar los resultados y/o conclusiones del dictamen o pericias posteriores.

Nota 3. Para los campos del formulario de trabajo en los que la característica no sea visible por herrumbre, pintura, deformación, etc., anote "no visible" en el espacio correspondiente, mientras que si la característica no está presente en el indicio analizado, indique "N/A".

Nota 4. En cada uno de los apartados de este procedimiento utilice la protección adecuada acorde a la labor que va a realizar, ya sean guantes desechables de látex o nitrilo y gabacha para trabajo liviano, o guantes de cuero y delantal para cuando el tipo de herramienta lo requiera, por ejemplo, esmeriladora.

- 7.1.1 Use la versión vigente del SIDIBAL para completar el formulario de "Análisis de herramientas, marcas de herramientas y comparación". En caso de que este sistema no esté disponible, utilice el formulario de trabajo vigente accesible desde el Gestor Documental. A partir de este punto toda referencia al formulario de trabajo será referido al anteriormente mencionado. ano, o guantes de cuero y delantal para cuando el tipo<br>mplo, esmeriladora.<br>resión vigente del SIDIBAL para completar el formula<br>tas, marcas de herramientas y comparación". En caso de o<br>monible, utilice el formulario de tra
- 7.1.2 En general, al indicar datos de los análisis en el SIDIBAL utilice prioritariamente la información de los desplegables. Si no aparece la opción necesaria, escriba la información manualmente en la casilla correspondiente. Lo anterior no implica demeritar de la instrucción específica.
- 7.1.3 Indique la fecha y hora de inicio de los análisis. Posteriormente revise los datos generales del caso como número único, número de autopsia y el personal asignado al caso.
- 7.1.4 En caso de que decida realizar un registro fotográfico de la herramienta y/o indicios, debe registrar en el formulario de trabajo la dirección digital de la carpeta donde se almacenan dichas imágenes.

# **7.2 Identificación de los indicios:**

Nota 5. La identificación de indicios es un proceso de suma importancia en el análisis por su implicación directa con las conclusiones de la pericia, por lo que en todo momento debe prestarse especial atención. En caso de marcados que solo son visibles con algún aparato óptico, es importante corroborarse durante el análisis.

- 7.2.1 La identificación de los objetos recibidos debe realizarse desde el momento en que son descritos durante la realización del Acta de Apertura. Esta es un proceso previo al análisis, por lo que en esta etapa se identifican únicamente la(s) herramienta(s) recibida(s) y las matrices u objetos que contienen marcas de herramienta. Realice el registro de estas identificaciones en el SIDIBAL en el apartado de apertura diseñado para esta finalidad. Mientras que las huellas o cortes observados se identificarán en el proceso de análisis, y se registrarán en el SIDIBAL en la funcionalidad de formulario de trabajo.
- 7.2.2 Identifique cada herramienta recibida con el número de caso, anotando primero los cuatro dígitos del año seguido de los 4 dígitos del número de caso 20YY-ZZZZ. Para rotularla, puede utilizar cinta adhesiva, marcar con tinta directamente sobre el indicio, utilizar las etiquetas que imprime el sistema SADCF o SIDIBAL, etc., según sea conveniente. Si tiene más de una herramienta, asegúrese de que le hayan asignado un

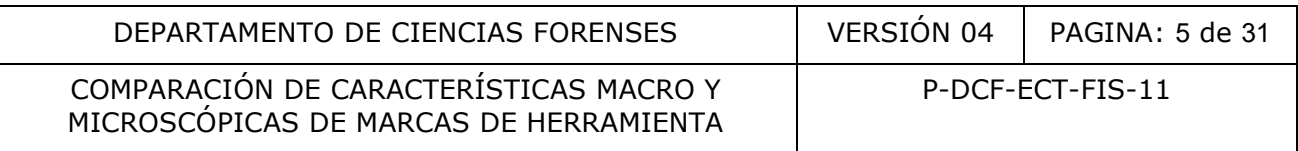

número de Orden de Trabajo por cada herramienta recibida, caso contrario, solicite a la persona encargada de recepción que corrija la situación.

- 7.2.3 Identifique cada objeto que contiene marcas de herramienta. Para rotularlos, puede utilizar cinta adhesiva, marcar con tinta directamente sobre el indicio, utilizar las etiquetas que imprime el sistema SADCF o SIDIBAL, etc., según sea conveniente. Identifíquelos de acuerdo con el siguiente formato "EX-YY-ZZZZ", donde la "E" indica que corresponde a un indicio recibido, "X" el número consecutivo de indicio interno de la Unidad de Balística, "YY" corresponde a los dos últimos dígitos del año de ingreso del caso a la Sección, y "ZZZZ" corresponde al número consecutivo interno del caso. Para establecer cuál es el valor "X", tenga en consideración lo siguiente:
- 7.2.3.1 En la medida de lo posible, es preferible que este número sea acorde con el número de evidencia que venga indicado en la Solicitud de Dictamen Criminalístico, Boleta de Cadena de Custodia o en el embalaje.
- 7.2.3.2 Si por motivos prácticos para el análisis requiere dividir el objeto, rotule cada parte con la misma identificación original, y realice una anotación en el formulario de trabajo indicando lo anterior y describiendo cada parte.
- 7.2.4 Identifique cada marca de herramienta que sea de utilidad o interés en el análisis solicitado, guiándose para esto de lo indicado por la Autoridad Solicitante en la Solicitud de Dictamen Pericial, o por medio de comunicación por correo oficial. Para rotularlas, puede utilizar cinta adhesiva, marcar con tinta directamente sobre el indicio, utilizar las etiquetas que imprime el sistema SIDIBAL, etc., según sea conveniente; en caso de que la matriz tenga una única marca solicitada para análisis (por ejemplo, un cable cuyo extremo cortado por el investigador venga claramente identificado y solo se deba realizar el análisis sobre el otro extremo), puede omitir rotular esa huella; sin embargo, aunque no esté rotulada, la identificación de la marca debe consignarse en el formulario. La identificación de las huellas se realiza repitiendo la identificación de la matriz, pero agregando una letra mayúscula para cada marca, siguiendo el orden del abecedario. Tenga en cuenta que no debe utilizarse la misma identificación para referirse a dos cosas distintas, es decir, si el objeto tiene una identificación, la marca de herramienta no puede tener la misma identificación, es por esto que se debe agregar una letra adicional. Ej., para identificar 2 marcas de herramienta de una matriz u objeto identificado E1-YY-XXX, se identificarían E1A-YY-ZZZZ y E1B-YY-ZZZZ. Tenga en consideración lo siguiente: media de lo posible, es premine que este nunero sea adencia de u venga indicado en la Solicitud de Dictamen C<br>dencia que venga indicado en la Solicitud de Dictamen C<br>lencia que venga indicado en el ambiaje.<br>
motivos prácti
- 7.2.4.1 No identifique las marcas de herramienta que tenga conocimiento que fueron producidos durante el proceso de recolección de la evidencia. Si es posible, conserve cualquier rotulación que indique que se trata del corte realizado durante la recolección del indicio.
- 7.2.4.2 En el caso de que, por motivos prácticos o técnicos, decida levantar un molde utilizando material de casting como por ejemplo Mikrosil, identifíquelo con la misma identificación de la marca de herramienta, pero agregando al inicio la letra "M" y un número consecutivo. Ej.: M1E1A-YY-ZZZZ.
- 7.2.5 Anote en las casillas destinadas para este fin, la identificación asignada a cada herramienta, matriz y marca de herramienta, respectivamente.

#### **7.3 Caracterización de la herramienta:**

Nota 6. Estos resultados se registran en la pestaña del SIDIBAL destinada para este fin, llamada "Herramientas".

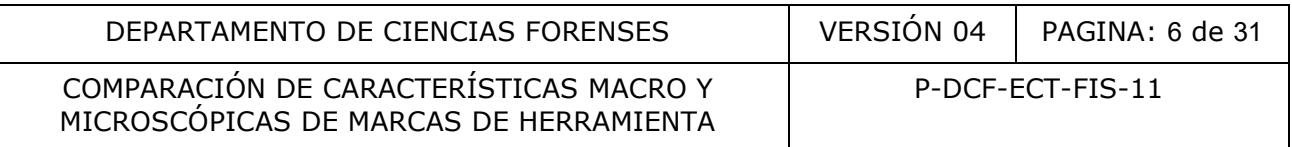

7.3.1 Determine el tipo de herramienta y anótelo en la casilla respectiva. Para esto guíese primeramente con las descripciones indicadas en la Tabla 1 (y con las imágenes del Anexo 1), y solo en caso de que no corresponda a ninguno, anote un tipo que no se encuentre en la lista.

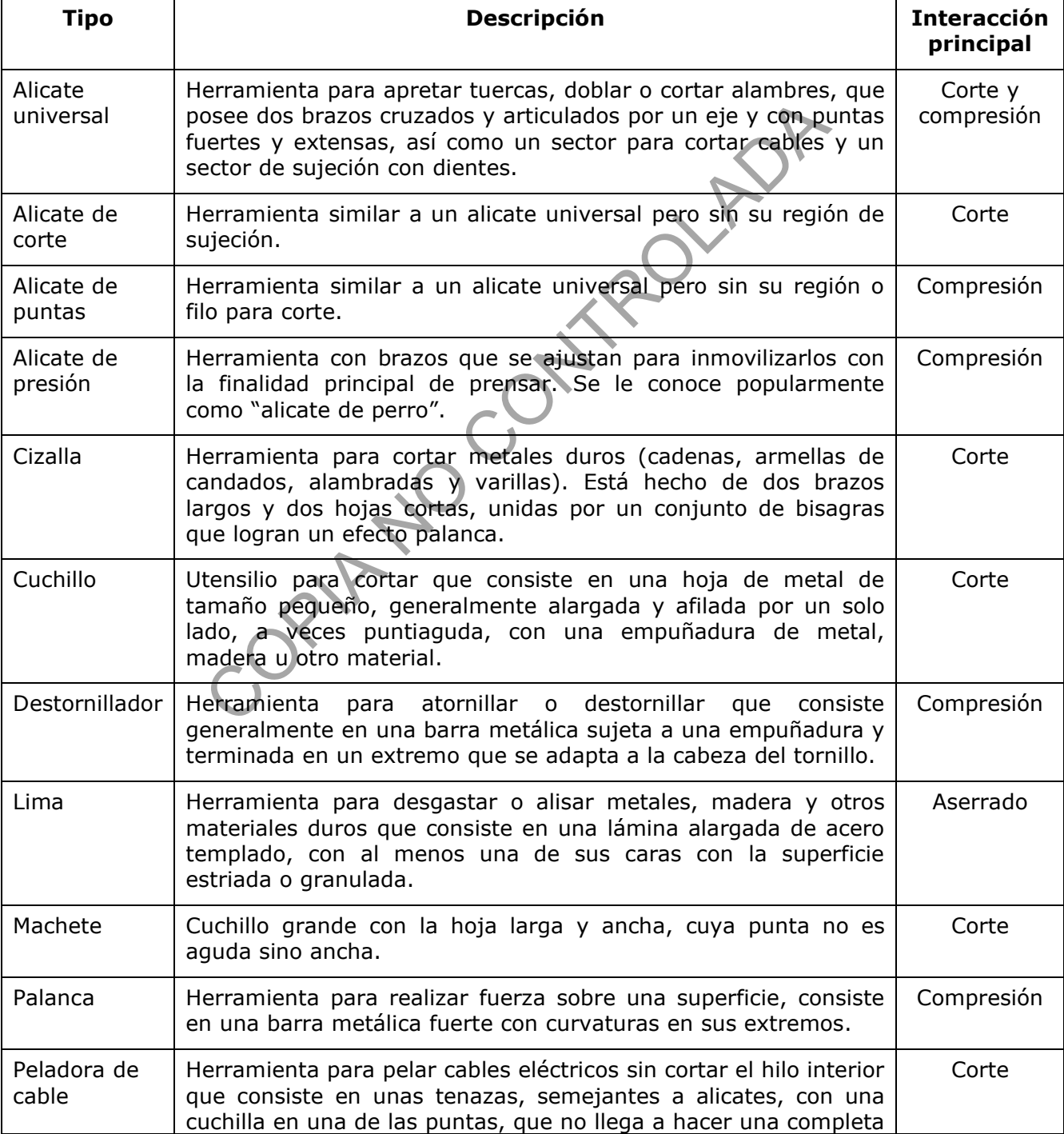

#### Tabla 1. Descripción del tipo de herramienta

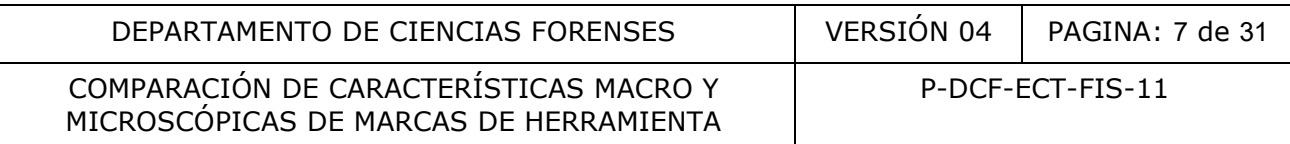

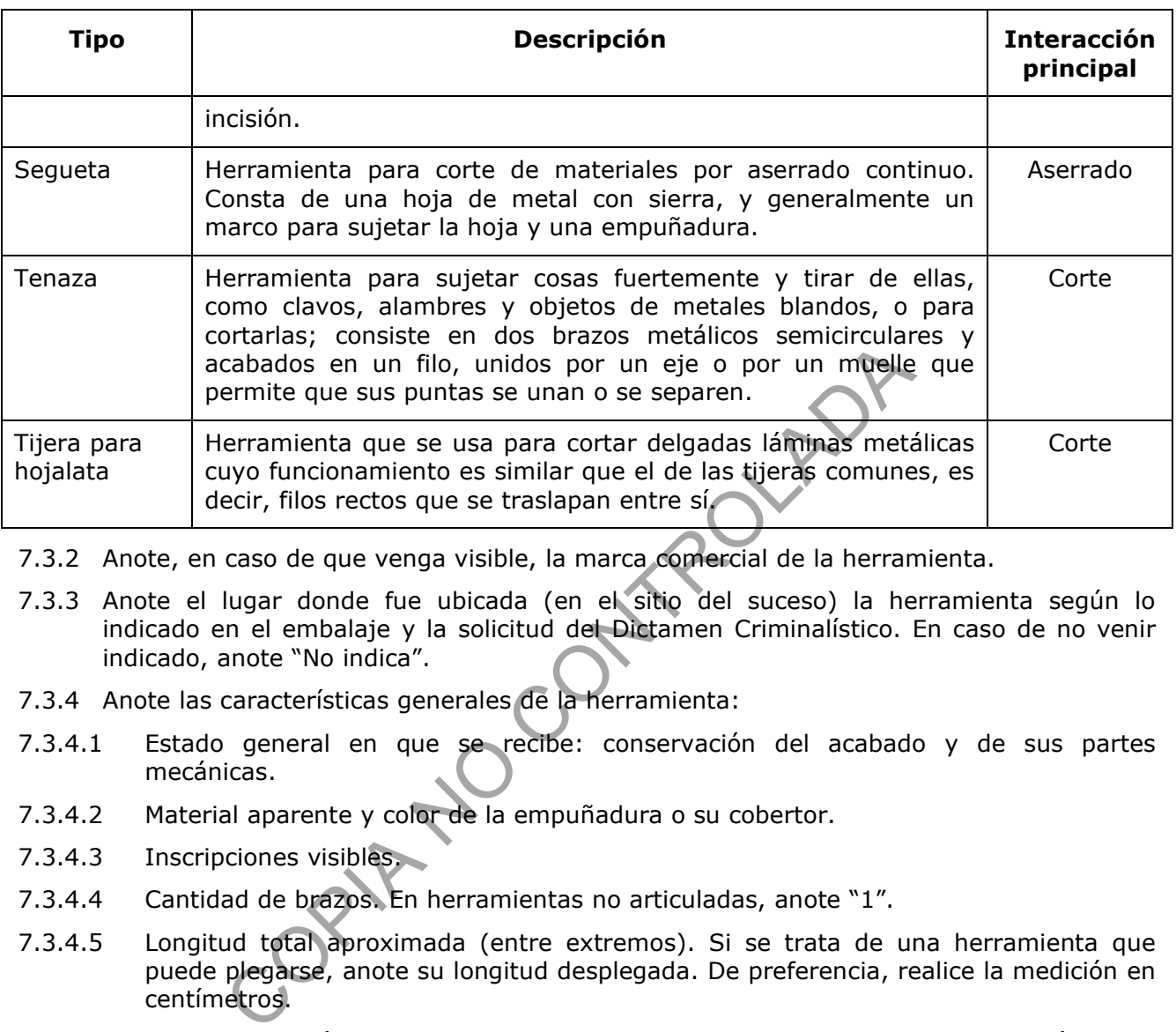

- 7.3.2 Anote, en caso de que venga visible, la marca comercial de la herramienta.
- 7.3.3 Anote el lugar donde fue ubicada (en el sitio del suceso) la herramienta según lo indicado en el embalaje y la solicitud del Dictamen Criminalístico. En caso de no venir indicado, anote "No indica".
- 7.3.4 Anote las características generales de la herramienta:
- 7.3.4.1 Estado general en que se recibe: conservación del acabado y de sus partes mecánicas.
- 7.3.4.2 Material aparente y color de la empuñadura o su cobertor.
- 7.3.4.3 Inscripciones visibles.
- 7.3.4.4 Cantidad de brazos. En herramientas no articuladas, anote "1".
- 7.3.4.5 Longitud total aproximada (entre extremos). Si se trata de una herramienta que puede plegarse, anote su longitud desplegada. De preferencia, realice la medición en centímetros.
- 7.3.5 Anote las características particulares del filo o zona diseñada para la interacción de la herramienta con la matriz:
- 7.3.5.1 Tipo de interacción: Si es de corte, indique si es de filos que se cruzan o de filos que se topan; si es de tipo sierra o de compresión, indíquelo así.
- 7.3.5.2 Dimensión aproximada. En caso de caracterizarse mejor como un área en vez de una longitud, indique sus medidas separadas por una "x". De preferencia, realice la medición en centímetros. Para los casos de herramientas de más de un filo, anote la longitud de cualquiera de los filos, pero si uno es mucho más corto que el otro (por ejemplo, por estar quebrado) anote la dimensión del más largo seguido de un "slash" (/) y luego la dimensión del filo corto.
- 7.3.5.3 Estado de conservación: Si los filos o área de interacción está conservada o si presentan abolladuras.
- 7.3.6 En el caso de que la herramienta no esté en condiciones de funcionamiento adecuadas para utilizarse, y sea imposible tomar patrones o moldes para comparación, indique en

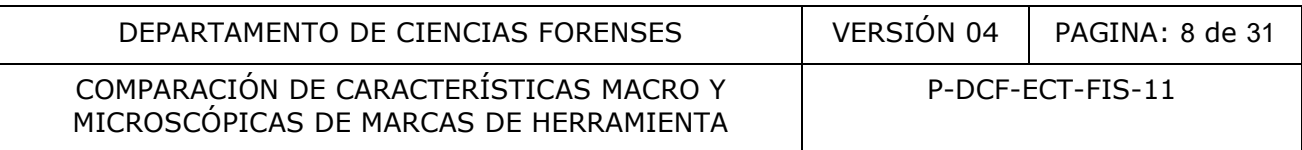

el apartado "NOTAS" que es imposible continuar con el análisis y no continúe con el resto del procedimiento. Detalle esta situación en el dictamen o informe.

#### **7.4 Caracterización de las matrices u objetos recibidos:**

Nota 7. Estos resultados se registran en la pestaña del SIDIBAL destinada para este fin, llamada "Matrices".

7.4.1 Determine el tipo de matriz en la que se hallan las marcas de herramienta a analizar. Para esto guíese primeramente con las descripciones indicadas en la Tabla 2, y solo en caso de que no corresponda a ninguno, anote un tipo que no se encuentre en la lista.

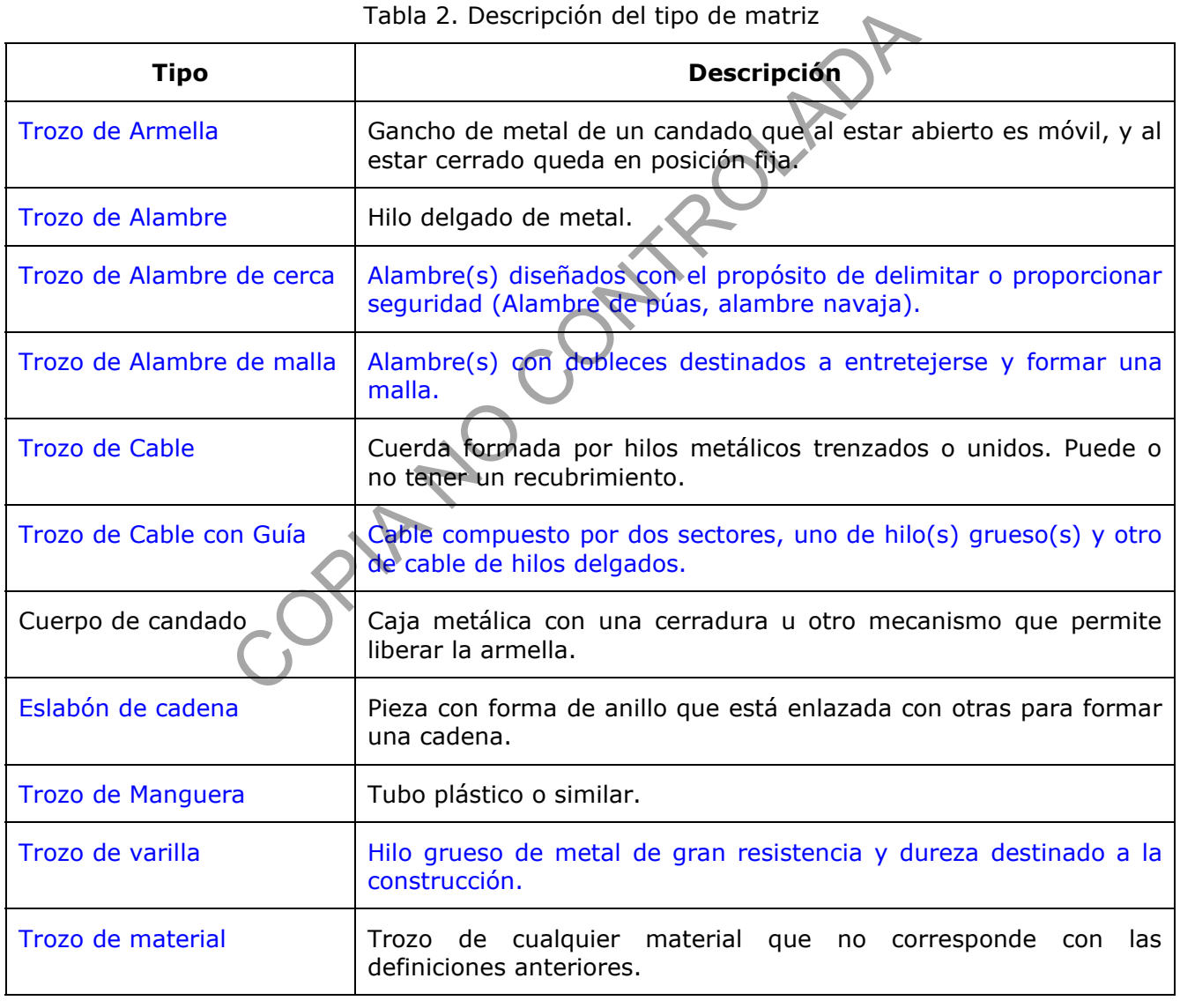

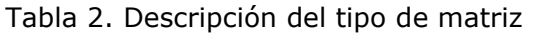

7.4.2 Determine el material aparente de la matriz, para lo cual puede guiarse con sus características físicas como color y propiedades magnéticas y con las descripciones indicadas en la Tabla 3.

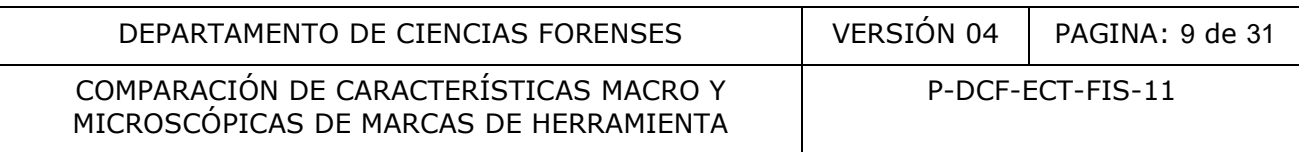

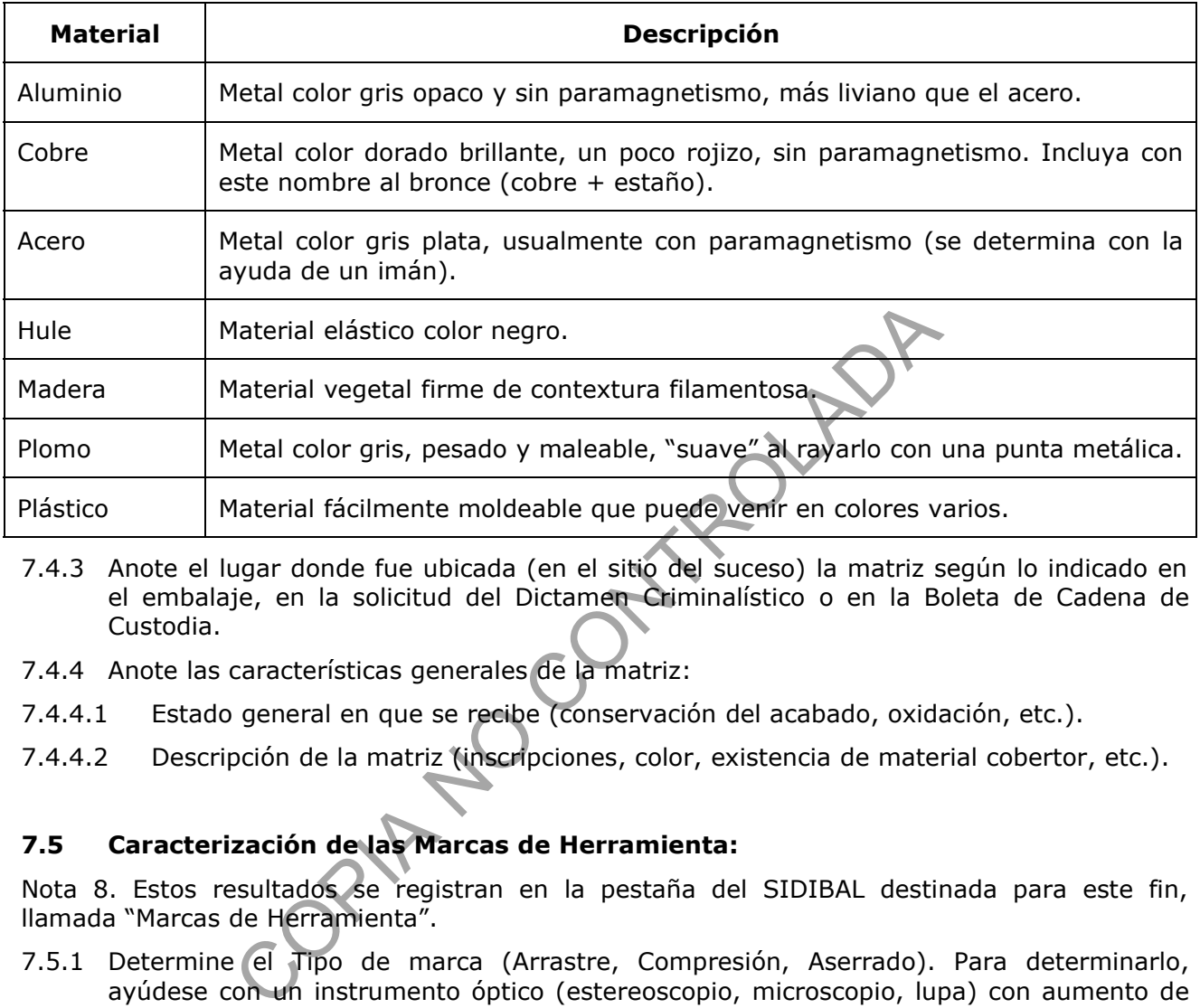

### Tabla 3. Descripción del tipo de material

- 7.4.3 Anote el lugar donde fue ubicada (en el sitio del suceso) la matriz según lo indicado en el embalaje, en la solicitud del Dictamen Criminalístico o en la Boleta de Cadena de Custodia.
- 7.4.4 Anote las características generales de la matriz:
- 7.4.4.1 Estado general en que se recibe (conservación del acabado, oxidación, etc.).
- 7.4.4.2 Descripción de la matriz (inscripciones, color, existencia de material cobertor, etc.).

# **7.5 Caracterización de las Marcas de Herramienta:**

Nota 8. Estos resultados se registran en la pestaña del SIDIBAL destinada para este fin, llamada "Marcas de Herramienta".

7.5.1 Determine el Tipo de marca (Arrastre, Compresión, Aserrado). Para determinarlo, ayúdese con un instrumento óptico (estereoscopio, microscopio, lupa) con aumento de al menos 10X. Las marcas de arrastre se caracterizan por observarse conjuntos de líneas paralelas provocadas por la fricción de las irregularidades de la herramienta con la matriz, son típicas de las herramientas de corte; las marcas de compresión se caracterizan por relieves presentes en la superficie de la matriz originados por el conjunto de irregularidades de la superficie de la herramienta que se presiona contra la matriz; las marcas por aserrado se reconocen por observarse múltiples líneas marcadas de forma superpuesta unas sobre otras, formando patrones irregulares, son típicas de herramientas tipo sierra o lima. Puede usar como guía las imágenes mostradas en la Figura #1, indicando el tipo predominante. En caso de que no sea claro, anote "No determinado".

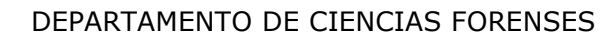

COMPARACIÓN DE CARACTERÍSTICAS MACRO Y MICROSCÓPICAS DE MARCAS DE HERRAMIENTA

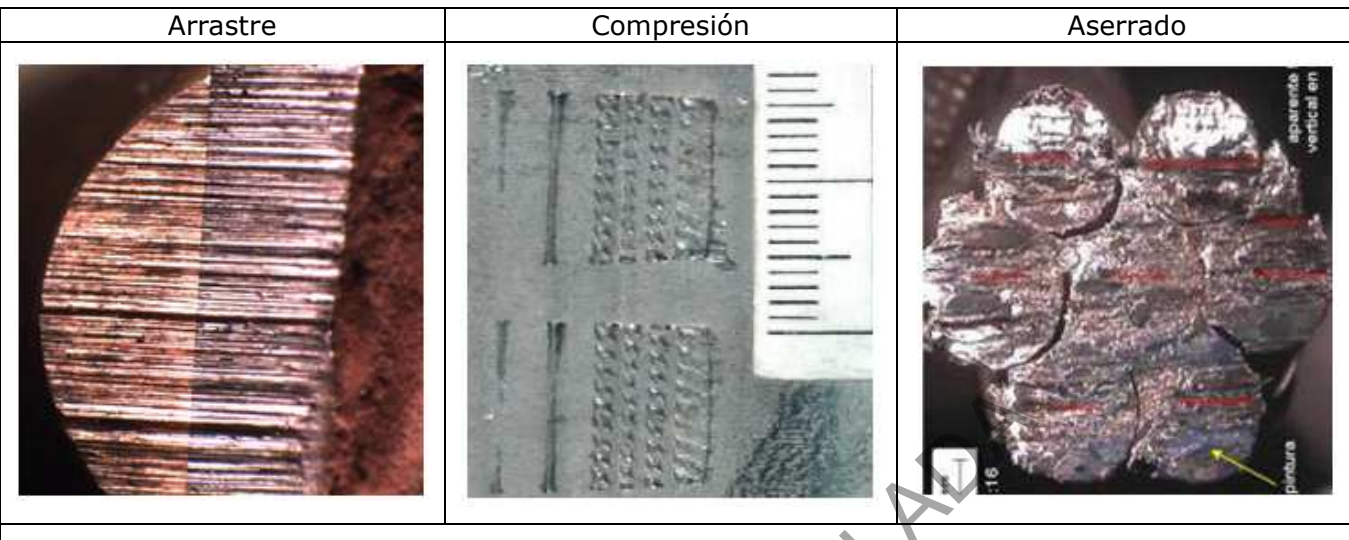

Figura #1. Apariencia de cada tipo de marca de herramienta

- 7.5.2 Ubicación de la marca de herramienta. Describa si la marca está en un extremo, en el medio de la matriz, etc.
- 7.5.3 Dimensión aproximada. Para el caso de una impresión con líneas de arrastre o aserrado, indique la longitud desde donde inicia el estriado, hasta donde termina el mismo. En caso de una impresión por compresión o cualquier caso donde pueda caracterizarse mejor como un área en vez de una longitud, indique sus medidas separadas por una "x". De preferencia, realice la medición en centímetros. Figura #1. Apariencia de cada tipo de marca de herramienta<br>de la marca de herramienta. Describa si la marca está en<br>la matriz, etc.<br>la marca de herramienta. Describa si la marca está en<br>longitud desde donde inicia el estri
- 7.5.4 Describa el estado de la marca de herramienta (daños observados, adherencias, otros).

### **7.6 Registro de resultados negativos por incompatibilidad de la Herramienta con la Marca de herramienta**

- 7.6.1 Revise si la herramienta tiene o no la capacidad física de imprimir una marca como la observada en el objeto a analizar. Contemple si son incompatibles anotando alguna de las siguientes posibilidades:
- 7.6.1.1 Dimensiones para uso incompatibles. Por ejemplo, una cizalla pequeña que aun abriéndose al máximo no es capaz de abarcar el grosor del estudio.
- 7.6.1.2 Tipo de Huella incompatible. Por ejemplo, si la marca de herramienta es de tipo aserrado, y la herramienta es de corte.
- 7.6.2 En caso de que haya determinado que la herramienta y la marca de herramienta son incompatibles, registre este resultado en la pestaña del SIDIBAL destinada para este fin, llamada "Comparaciones Incompatibles". Anote en "Aspectos evaluados" el criterio que lo llevó a concluir que es incompatible.
- 7.6.3 En caso de que haya determinado que la herramienta es incompatible con la totalidad de las marcas de herramienta analizadas recibidos, no realice lo indicado en el apartado 7.8 y finalice su análisis.
- 7.6.4 En caso de determinar que no es posible descartar aún por incompatibilidad entre indicios, proceda con el resto del procedimiento.

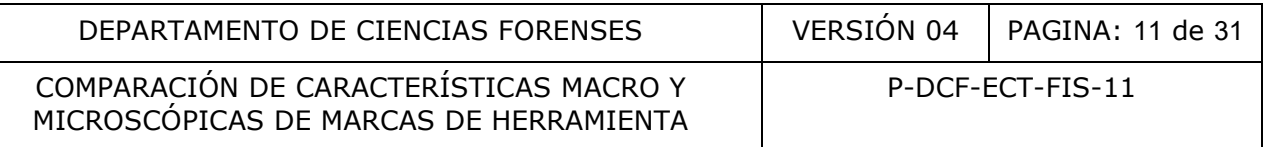

#### **7.7 Registro de resultados no aptos**

- 7.7.1 En caso de que haya determinado que una marca de herramienta no presenta huellas individualizantes útiles para tomar una decisión sobre su relación con la herramienta, registre su identificación en el apartado "Indicios de los casos analizados sin características de clase ni huellas de utilidad".
- 7.7.2 No realice ningún análisis comparativo con estos indicios.
- 7.7.3 En caso de que todos los indicios para análisis sean no aptos, no realice el apartado 7.8 y finalice su análisis.

### **7.8 Toma de patrones y moldes**

Nota 9. Elija siempre que sea posible, materiales para toma de patrones que sean de baja dureza, como plomo o aluminio. Sin embargo, si como parte del proceso de comparación se ve en la necesidad de tomar nuevamente patrones de otros materiales, procure dejar los materiales de mayor dureza de últimos, ya que la toma de patrones sobre materiales de mucha dureza podría alterar la superficie de contacto de la herramienta.

Nota 10. En ocasiones es necesario tomar gran cantidad de patrones para llegar a un resultado. En estos casos, el perito puede decidir no marcar todos los patrones en el momento de tomarlos, sino únicamente los que va a conservar para el proceso de verificación o revisión del caso. En caso de seleccionar solo un grupo de patrones para el caso y su proceso de verificación, asegúrese de que estos queden debidamente marcados, y el resto de patrones que no marcará ni utilizará, deséchelos sin trasladarlos al proceso de verificación ni en la devolución del caso. Para los casos donde se tomen patrones, debe existir al menos 2 juegos de patrones identificados. **patrones y moldes**<br>mpre que sea posible, materiales para toma de patrones<br>mo o aluminio. Sin embargo, si como parte del proceso de<br>de tomar nuevamente patrones de otros materiales,<br>yor dureza de últimos, ya que la toma de

Nota 11. La toma de patrones de herramientas es un proceso que requiere mucho criterio pericial, por lo que cada perito debe decidir el sector, la forma y el progreso de la toma de patrones según cada situación. La idea es no tomar sin necesidad más patrones de los realmente necesarios para el resultado.

Nota 12. Antes de indicar que es imposible tomar patrones de una herramienta, asegúrese de haber explorado distintas formas de obtener marcas patrones de los filos o superficies de interés valiéndose de materiales como la prensa de banco para fijar dichas superficies y matrices varias disponibles para realizar marcas patrones (trozos de plomo, postas, aluminio u otros).

Nota 13. Para efectos de trazabilidad, y en virtud de que en la Unidad no se conservan patrones, los mismos no se registrarán en el SADCF. Para poder trazar su ubicación, se utilizará el mismo código de la herramienta de la que fueron tomados, por lo que el sobre que los contenga deberá tener una réplica de esa etiqueta; puede añadir además una etiqueta con el número de caso impresa desde el SIDIBAL. Tena en cuenta que deberá realizar una Anotación al Objeto, ingresando a la funcionalidad de "Destino" del SADCF, localizar el objeto y realizar la Anotación tipo "observación", indicando algo como "este objeto incluye también a los patrones". Cuando se realice el proceso de traslado de custodia de los indicios, SIEMPRE deben permanecer juntos los patrones y la herramienta, no debe trasladar solo los patrones o solo la herramienta.

7.8.1 En caso de que decida tomar moldes del área de interacción de la herramienta utilizando material de casting como por ejemplo Mikrosil, siga las mismas indicaciones para la identificación de patrones que se indicarán en los puntos siguientes, pero en

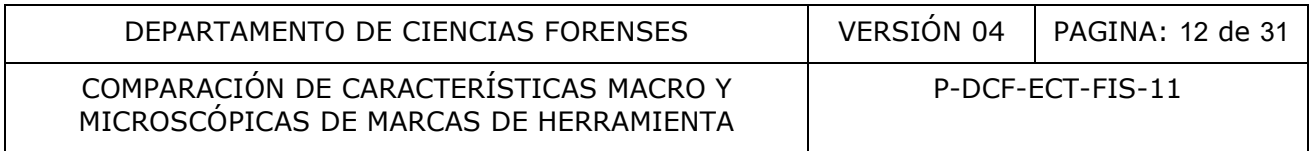

lugar de la letra "P" utilice la letra "M". El consecutivo de los moldes es independiente del consecutivo de los patrones anteriormente indicados

- 7.8.2 En caso de que la Herramienta actúe por aserrado, omita la toma de patrones.
- 7.8.3 En caso de que la Herramienta actúe por corte, tenga en cuenta lo siguiente:
- 7.8.3.1 Tome en cuenta que cada filo de la herramienta va a generar 2 caras con huellas patrón. En caso de herramientas con 2 filos, se generarán 4 caras patrón. Debido a esto, es importante la correcta identificación de cuál cara corresponde a qué lado de cada filo.
- 7.8.3.2 Identifique con un trozo de cinta adhesiva o con marcador de tinta indeleble cada lado del filo, utilizando letras mayúsculas "A", "B", "C", "D", etc., tal como se muestra en la Figura #2.

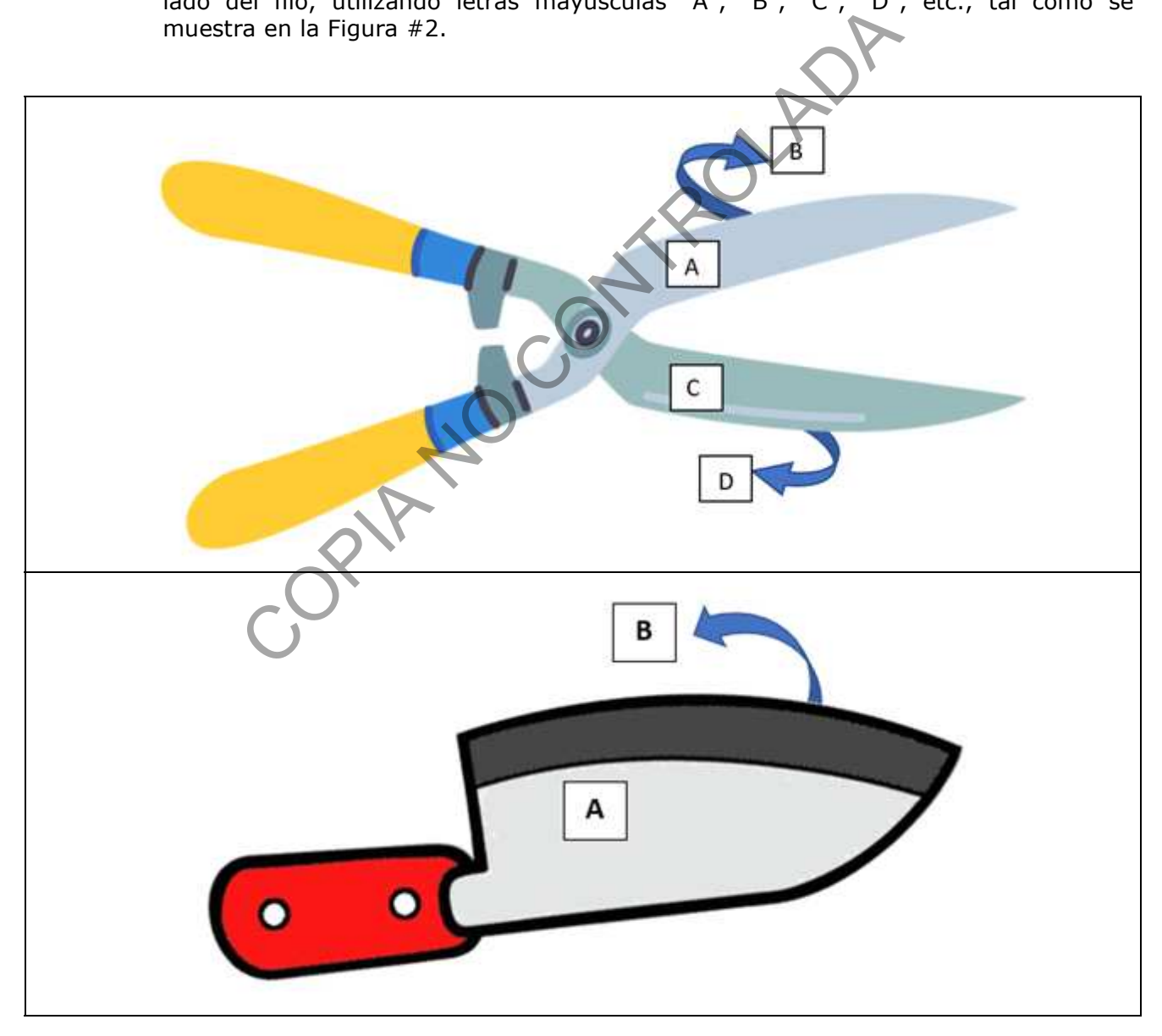

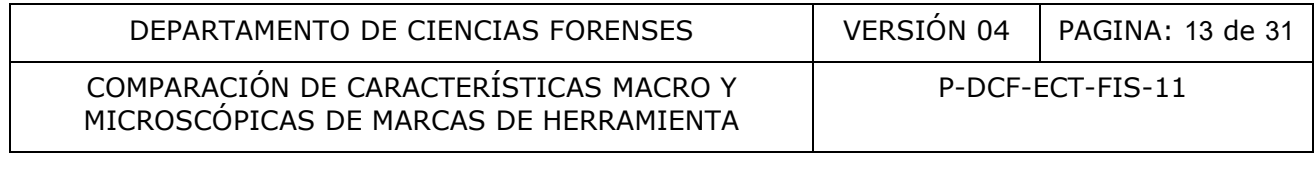

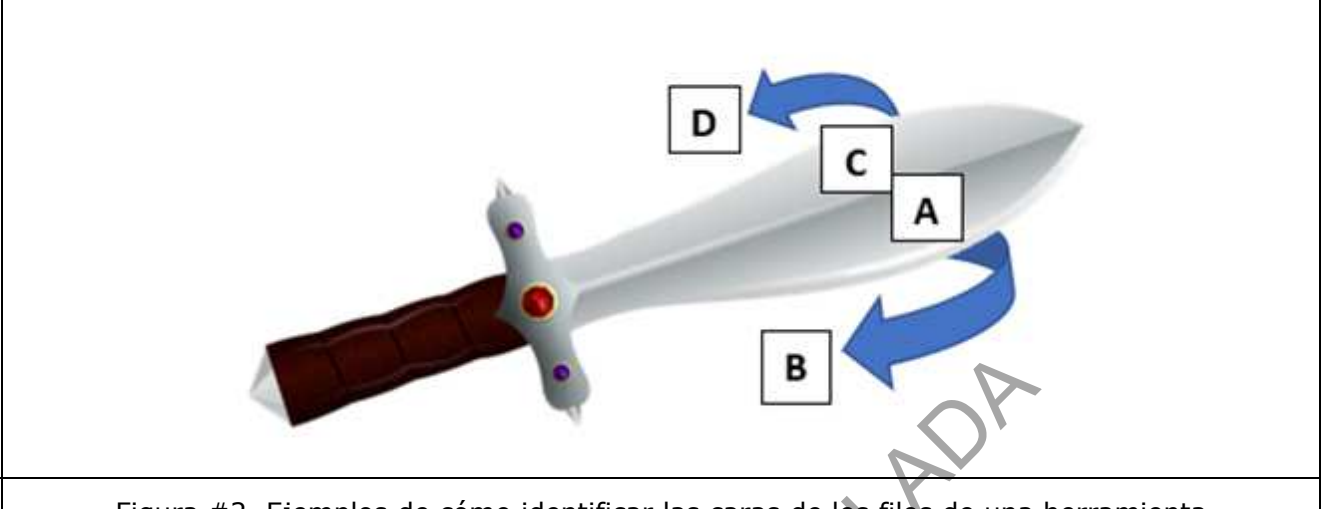

Figura #2. Ejemplos de cómo identificar las caras de los filos de una herramienta

- 7.8.3.3 Siempre que sea posible, utilice un trozo de material que permita tomar patrones del filo completo. Realice el corte con la herramienta sobre el material elegido. En caso de que el patrón sea útil, identifique las caras con el siguiente formato: P1A, P1B, etc., donde la letra "P" representa que se trata de un patrón, el número que le sigue representa el número de patrón, la letra mayúscula corresponde con el lado del filo según se identificó previamente. Puede utilizar un trozo de cinta adhesiva para escribir la identificación, escribir directamente con tinta indeleble, o marcar con lápiz de punta metálica. Sólo en caso de que en un mismo caso tenga más de una herramienta, agregue a la identificación el número de caso (P1A-YY-ZZZ, P1B-YY-ZZZZ, etc.). Ejemplos de cómo identificar las caras de los filos de una<br>re que sea posible, utilice un trozo de material que permita<br>mpleto. Realice el corte con la herramienta sobre el material<br>end la letra "P" representa que sea trat
- 7.8.3.4 En caso de que vaya a tomar patrones haciendo una secuencia de cortes consecutivos a lo largo del filo, asegúrese de identificarlos adecuadamente para poder saber claramente cuál sector del patrón corresponde con qué lado del filo y qué orden lleva la secuencia. Por ejemplo, se puede proceder con la identificación de los patrones con alguna de las siguientes metodologías:
- 7.8.3.4.1 Primer método. Puede identificarlos de la misma manera indicada en el punto 7.8.3.3, pero agregando un número del 1 en adelante hasta el último patrón de la secuencia. Ej. si se realizaron 3 cortes para completar la totalidad del filo, se identificarían así: P1A1, P1A2, P1A3 (para la cara "A"), P1B1, P1B2, P1B3 (para la cara "B"), etc. Si el tamaño del material lo permite, puede identificar directamente sobre la superficie con tinta indeleble o con marcado de punta metálica. Puede utilizar también un trozo de cinta adhesiva para escribir la identificación, en caso de que el material sea un trozo delgado de cable, puede utilizar la cinta rodeando el cable pegada sobre sí misma, de forma que en un lado identifica la cara "A" y del otro la cara "B" por ejemplo. Este método se ejemplifica en la Figura #3.

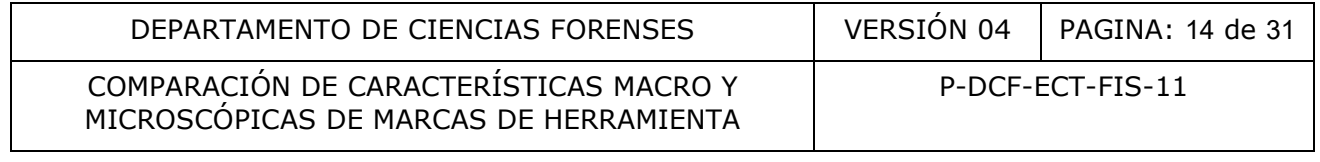

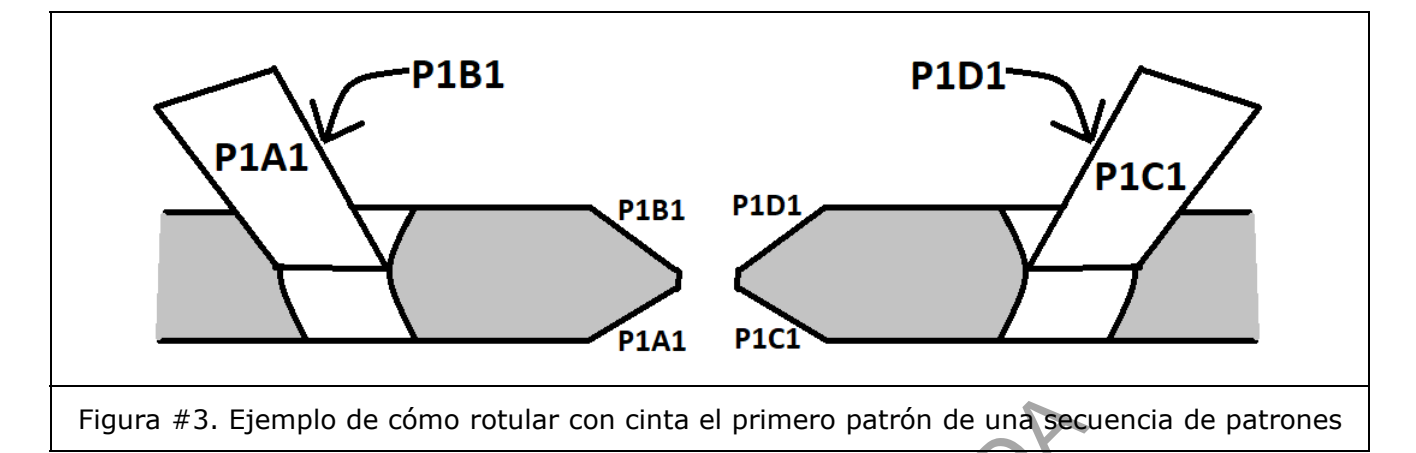

- 7.8.3.4.2 Segundo método. Un método simplificado puede utilizarse siempre y cuando al final del proceso se identifiquen los patrones que tengan que pasarse al proceso de verificación. Este método consiste simplemente en realizar una seña con marcador de tinta indeleble, siguiendo el siguiente patrón (Figura #4):
- 7.8.3.4.2.1 El primer corte que realice, por ejemplo, con la parte más interior de los filos, dibuje al lado del corte indeleble un punto o raya del lado del filo "A", y una equis del lado del filo "B". Luego, para el segundo sector del filo, dibuje al lado de este corte dos puntos o rayas del lado del filo "A" y dos equis del lado del filo "B", y así consecutivamente.
- 7.8.3.4.2.2 Para conocer a cuál filo corresponde el lado no marcado, asegúrese de utilizar la convención sugerida en este PON, y en caso de no seguirlo, indicar en el formulario de trabajo de la herramienta cómo identificó cada filo.
- 7.8.3.4.2.3 Asegúrese que esta toma de patrones no se confunda con una segunda o tercera toma de patrones. Para esto, elija entre guardar este conjunto de patrones en una bolsa con cierre tipo "ziploc", o marque todo el conjunto con un color diferente para cada grupo de patrones, o marcar sobre todo el grupo el número de patrón. En caso de que finalmente decida almacenar estos patrones para los procesos de verificación, asegúrese que sean perfectamente identificables por parte de un perito independiente, para lo cual debe corroborar si es necesario marcarlos o identificarlos con algún método adicional. blo de cómo rotular con cinta el primero patrón de una sección<br>do método. Un método simplificado puede utilizarse siempoceso se identifiquen los patrones que tengan que pas<br>ación. Este método consiste simplemente en realiz

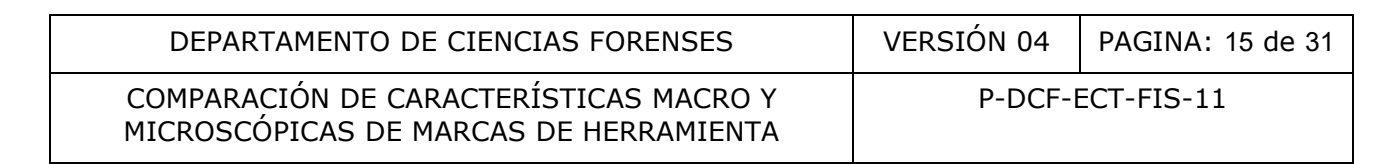

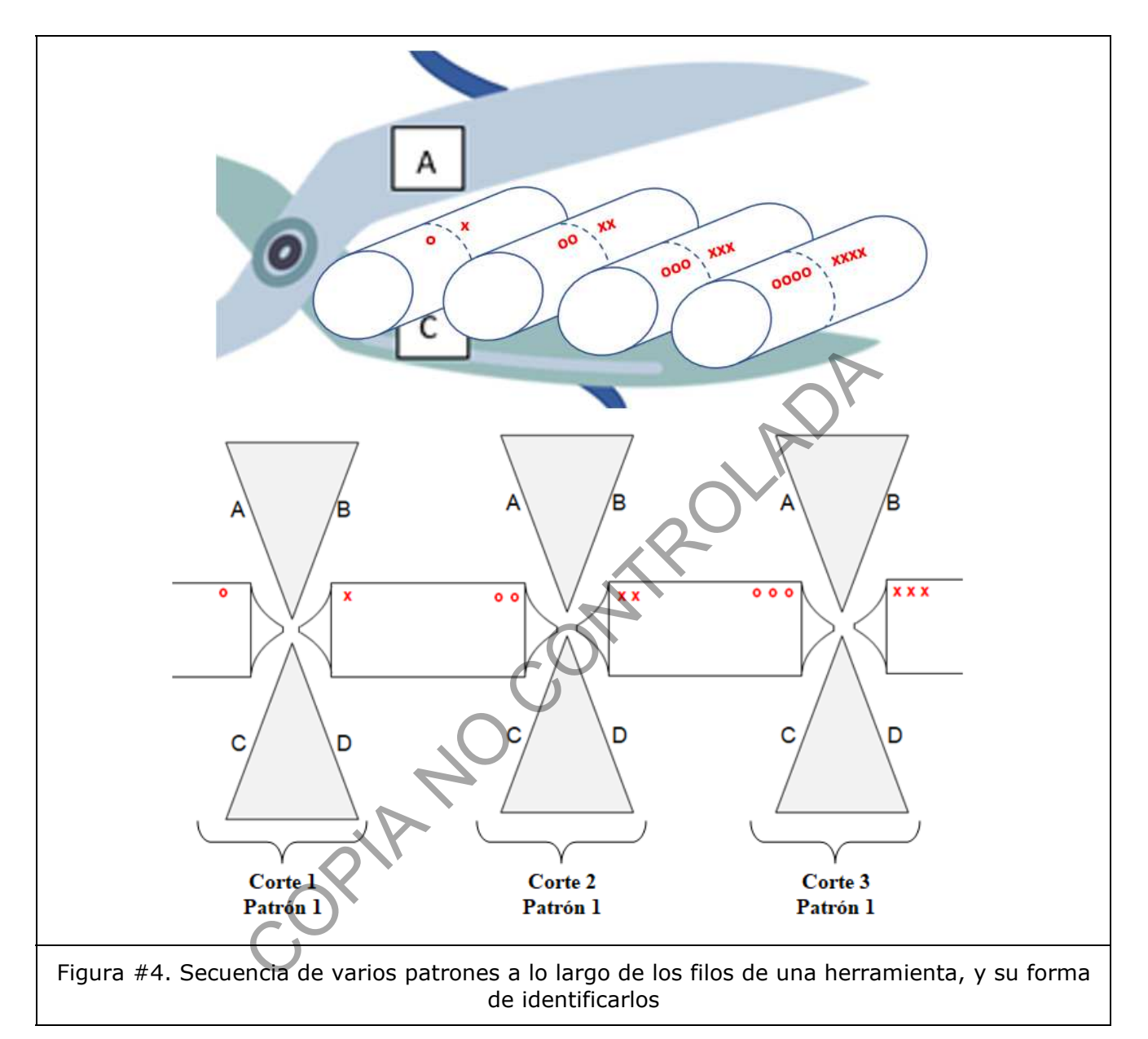

7.8.3.4.3 Pueden utilizarse formas alternativas adicionales a las expuestas en este procedimiento, siempre y cuando garanticen que cualquier perito puede relacionar el lado y filo de la herramienta con el conjunto de patrones que forma la secuencia, y además ordenarlos en la forma que progresivamente se fueron tomando a lo largo del filo. Por ejemplo, tal como se ejemplifica en la Figura #5, es posible utilizar una combinación de color sobre el material del patrón, y líneas o puntos para ordenar la secuencia (en este caso, en el formulario de la herramienta debe indicarse cuál símbolo corresponde con cuál cara del filo. Al igual como se indicó en el punto anterior, luego de seleccionar el conjunto de patrones que se van a utilizar para los procesos de verificación, hay que asegúrese que sean perfectamente identificables por parte de un perito independiente, para lo cual debe corroborar si es necesario marcarlos o identificarlos con algún método adicional

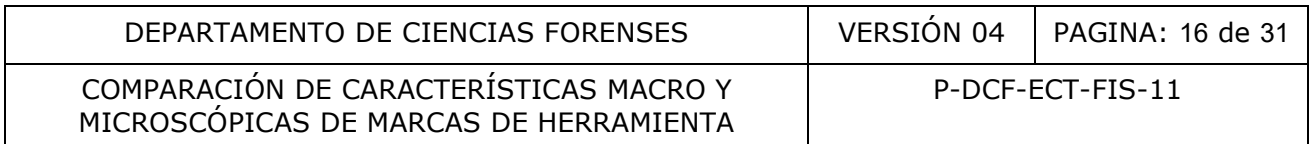

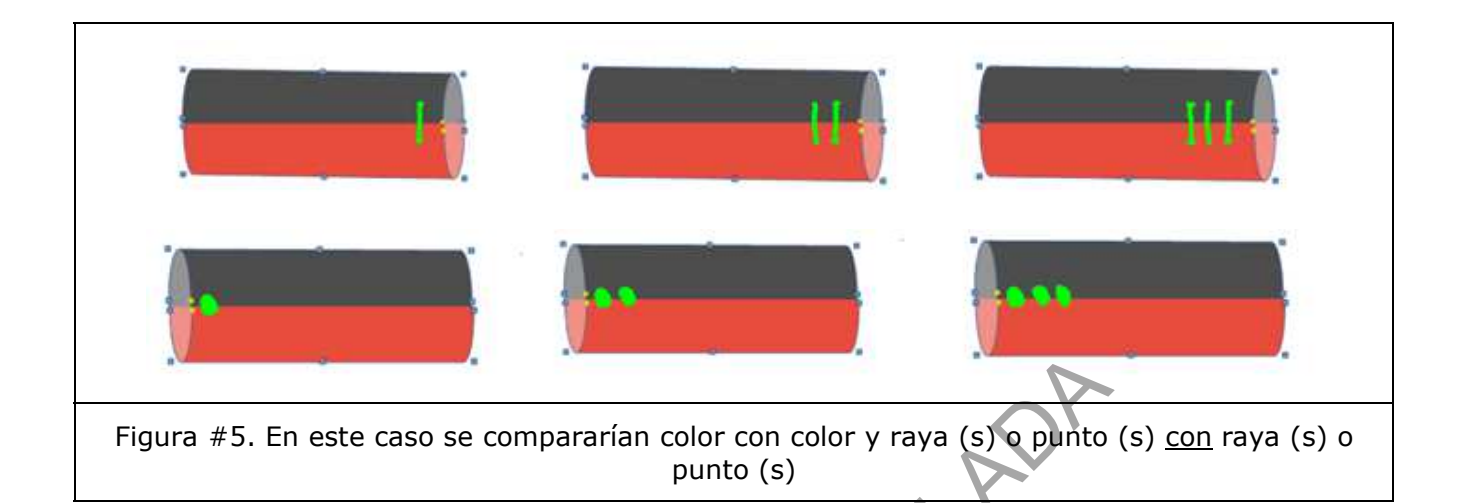

- 7.8.3.5 Sin importar el método utilizado, tome al menos 2 patrones y/o moldes por cada cara de los filos.
- 7.8.4 En caso de que la Herramienta pueda actuar por arrastre pero que no sea de corte (por ejemplo, un desatornillador), tenga en cuenta lo siguiente:

Nota 14. Cada sector de la herramienta que pueda generar marcas de arrastre en el análisis debe identificarse de forma individual.

- 7.8.4.1 Identifique con un trozo de cinta adhesiva, etiqueta o directamente con marcador de tinta indeleble, cada cara de arrastre, utilizando letras mayúsculas "A", "B", "C", "D", etc. Por ejemplo, si se trata de un desatornillador, marca ambas caras de este.
- 7.8.4.2 Siempre que sea posible, utilice un trozo de material que permita tomar patrones de la superficie de arrastre completa, preferiblemente con un material de baja dureza, como plomo o aluminio. Realice la fricción de la herramienta sobre el material elegido. En caso de que el patrón sea útil, identifíquelo con el siguiente formato: P1, donde la letra "P" representa que se trata de un patrón, el número que le sigue representa el número de patrón. Puede utilizar un trozo de cinta adhesiva para escribir la identificación. ste caso se compararían color con color y raya (s) o punto<br>punto (s)<br>punto (s)<br>punto (s)<br>portar el método utilizado, tome al menos 2 patrones y,<br>e que la Herramienta pueda actuar por arrastre pero que i<br>in desatornillador)
- 7.8.4.3 Realice la toma de patrones por cada superficie de arrastre que considere un candidato posible de haber dejado la marca en el indicio. Identifique la superficie de arrastre según corresponda con la cara "A" o "B", para lo cual puede utilizar la nomenclatura P1A, P1B, etc. donde la letra "P" representa que se trata de un patrón, el número que le sigue representa el número de patrón, la letra mayúscula corresponde con la cara de arrastre según se identificó previamente. Alternativamente, puede utilizar un método de color o indicaciones con puntos y/o equis tal como en la toma de patrones de herramientas de dos filos, siempre que explique dicho método en el formulario de trabajo de la Herramienta.
- 7.8.4.4 Tome al menos 2 patrones y/o moldes por cada sector de interés.
- 7.8.5 En caso de que la Herramienta actúe por compresión, tenga en cuenta lo siguiente:
- 7.8.5.1 Siempre que sea posible, utilice un trozo de material que permita tomar patrones de la cara de compresión completa, preferiblemente con un material de baja dureza, como plomo o aluminio. Realice el golpe con la herramienta sobre el material

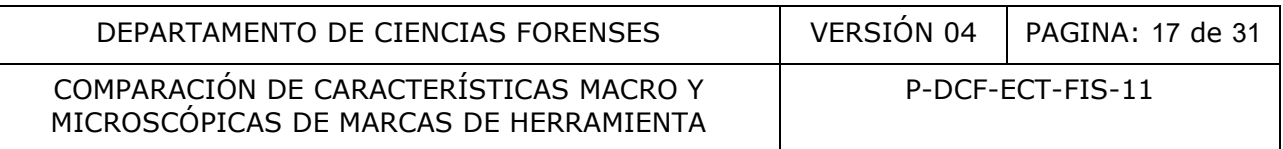

elegido. En caso de que el patrón sea útil, identifíquelo con el siguiente formato: P1, donde la letra "P" representa que se trata de un patrón, el número que le sigue representa el número de patrón. Puede utilizar un trozo de cinta adhesiva para escribir la identificación.

- 7.8.5.2 Una manera alternativa de tomar estos patrones es utilizando presión progresiva. Si la dureza del material lo permite, puede hacerlo con las manos, de lo contrario puede utilizar una prensa metálica de banco, generando presión hasta que la cara de la herramienta quede impresa sobre la matriz.
- 7.8.5.3 Identifique los patrones que considere de utilidad con el número de patrón.
- 7.8.5.4 Sin importar el método utilizado, tome al menos 2 patrones y/o moldes por cada sector de interés.
- 7.8.6 Anote en el apartado correspondiente del formulario de trabajo, una descripción de patrones y/o moldes (incluyendo la cantidad), así como su identificación. Para el caso de que haya tomado un patrón utilizando varias piezas de material, cuente todas estas partes como un solo patrón, y en su identificación, indique solamente la identificación general del patrón y no la de cada parte del patrón (ej. Si un patón lo tomó con dos piezas de metal P1A1 y P1A2, indique solamente P1). de interés.<br>
el apartado correspondiente del formulario de trabajo,<br>  $\sqrt{0}$  moldes (incluyendo la cantidad), así como su identificad<br>
tomado un patrón utilizando varias piezas de material,<br>
mo un solo patrón, y en su iden

#### **7.9 Comparación de las características individualizantes de marcas patrón y una marca de cuestionada.**

Nota 15. En caso de que pueda relacionar la herramienta con al menos un corte o marca de herramienta de cada indicio (objeto o matriz), puede omitir el resto marcas de herramienta presentes en ese mismo indicio.

Nota 16. En caso de que exista más de un objeto o matriz recolectado en una misma ubicación, puede consultar al investigador la posibilidad de detener el análisis en el caso de lograr relacionar la herramienta con uno solo de los objetos; si el investigador está de acuerdo, puede omitir el análisis al resto de objetos localizados en la misma ubicación.

Nota 17. Estos datos se registran en la pestaña del SIDIBAL destinada para este fin, llamada "Comparaciones compatibles"

- 7.9.1 En caso de que la herramienta tenga tipo de interacción de aserrado, y la huella de herramienta sea también de tipo aserrado, omita el resto del apartado 7.9. Registre "Sí" en el espacio "Huellas individualizantes aplica" y "No concluyente" en el espacio "Interpretación", e indique en "Aspectos evaluados" que por el tipo de huella la comparación es inviable y es imposible descartar ni relacionar la herramienta con la huella.
- 7.9.2 Prepare el microscopio de comparación y sus implementos según se indica en el "Procedimiento para el uso y manejo del microscopio de comparación y estereoscopios".
- 7.9.3 Inspeccione visualmente con la ayuda del microscopio, las características accidentales o irregularidades de la marca de herramienta analizada. Utilice su criterio pericial para determinar si estas características o irregularidades deben ser observables en la herramienta o en los patrones de esta. En caso de observar suciedad que impida realizar la comparación microscópica, límpiela utilizando un método adecuado; ej. cepillo de fibras de plástico impregnado con acetona si la superficie es metálica.
- 7.9.4 Mantenga el estudio en uno de los porta muestras y coloque un patrón en el otro porta muestras del microscopio de comparación, de manera que pueda observar ambos

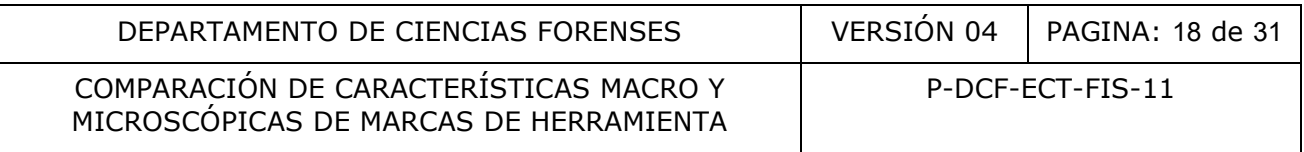

elementos en el campo visual. Seleccione el aumento a utilizar de acuerdo con la marca o corte a comparar, de manera que pueda observar las huellas presentes en ésta. Preferiblemente inicie con el menor aumento disponible.

- 7.9.5 Determine si las marcas presentes en el patrón son de tipo incompatible con las marcas presentes en el estudio, según los criterios del punto 7.5. Confirme su resultado colocando un segundo patrón en sustitución del anterior. Si confirma que son incompatibles, registre "No" en el espacio "Huellas individualizantes Aplica", además de la razón por la que los indicios son incompatibles entre sí en el espacio "Aspectos evaluados". Omita el resto de los puntos de este apartado y pase a la siguiente marca de herramienta.
- 7.9.6 En caso de que haya determinado que el estudio y patrón No son incompatibles, coloque la marca de herramienta en uno de los lados del microscopio e inspeccione la superficie y características de la marca observada. A continuación, coloque uno de los patrones en el otro lado del microscopio y determine sus características de clase vistas bajo el microscopio son incompatibles o compatibles (dimensiones de la huella, presencia o ausencia de relieves propios de la herramienta, dirección o forma de líneas o figuras impresas por presión, etc.); en caso de ser necesario, coloque otros patrones para realizar esta determinación. En caso de ser incompatibles, anote "No" en el apartado "Huellas Individualizantes Aplica" y "Negativo" en el apartado de "Interpretación", y en aspectos evaluados indique el aspecto que lo llevó a concluir que es incompatible en el apartado "Aspectos evaluados"; omita el resto de los puntos de este apartado y pase al siguiente indicio de estudio. En el caso de No ser incompatibles, anote "Sí" en el campo "Huellas Individualizantes Aplica". e que inaya determinada que el estudio y partin no son inconsisticas de la marca observada. A continuación, coloque uno de los lados del microscopio y determine sus características de la mora observada. A continuación, col
- 7.9.7 Coloque patrones en ambos porta muestras. Observe simultáneamente y con el mismo aumento, ambas marcas patrón, yuxtaponiendo las imágenes en el campo visual del microscopio de comparación y compare las huellas presentes en ambos. Cambie hacia aumentos superiores según se requiera para observar con más detalle las huellas.
- 7.9.8 Seleccione en orden de prioridad las huellas de clase e individualizantes (iniciando con las que presentan mayor definición, es decir, contornos más definidos y mayores dimensiones) y utilice, si es posible, el marcador de tinta indeleble para hacer una marca (en cada patrón) que fije la ubicación de aquellas que coinciden en ambos elementos.
- 7.9.9 Mantenga en uno de los porta muestras uno de los patrones y coloque, en el porta muestras, el indicio para estudio con la marca cuestionada.
- 7.9.10 Realice la comparación de huellas, haciendo énfasis en las huellas de clase y en las huellas individualizantes del patrón, guiándose con lo que haya sido señalado con tinta indeleble.
- 7.9.11 En caso de no tener una coincidencia adecuada de las características de clase, valore la posibilidad de obtener nuevos patrones variando esta vez el material de la matriz de los patrones, o el modo de uso y ángulo de inclinación de la herramienta respecto de la matriz, de forma que se logre reproducir un corte similar al observado en el estudio. En caso de obtenerlos, repita el proceso de comparación.
- 7.9.12 En caso de que haya determinado que NO hay concordancia en las características de clase, y que la diferencia se mantiene y no puede ser explicada aun habiendo valorado la variación del ángulo y/o el material y/o la forma de tomar el patrón, establezca "No" en el espacio "Huellas individualizantes Aplica" y describa las características que lo llevaron a declararlo incompatible en el espacio "Aspectos Evaluados" y pase al apartado 7.10.

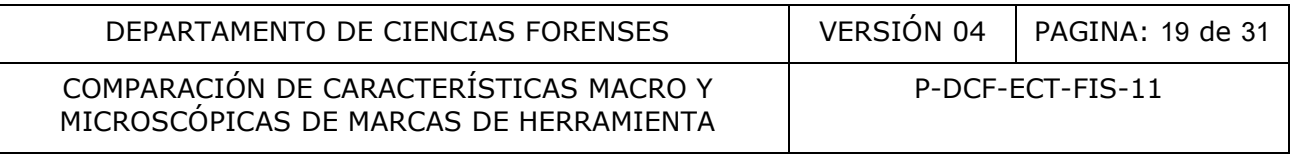

- 7.9.13 Si logra encontrar suficientes similitudes en ambos elementos en sus características de clase, defina si existe o no correspondencia en las características individualizantes del elemento analizado contra los patrones obtenidos con la herramienta, guiándose con lo que haya sido señalado con tinta indeleble en los patrones. Registre "Sí" en el espacio "Huellas individualizantes Aplica" y en el espacio "Interpretación" indique lo que corresponda, y describa las características que lo llevaron a declarar su análisis en el espacio "Aspectos Evaluados":
- 7.9.13.1 Indique "NEGATIVO" cuando determine claramente que no existe concordancia entre las huellas individualizantes de los indicios que está comparando.
- 7.9.13.2 Indique "POSITIVO" cuando determine suficiente concordancia entre huellas individualizantes.
- 7.9.13.3 Indique "NO CONCLUYENTE" cuando determine que no existen suficientes elementos de juicio para saber si hay o no correspondencia entre las huellas individualizantes de los indicios que está comparando.
- 7.9.14 En caso de considerarlo necesario, puede recurrir a la opinión de otro perito competente para compartir criterios en cuanto al resultado de la comparación. Este perito emite su punto de vista en el momento, pero no firma el dictamen ni el formulario de trabajo. El perito dueño del caso puede registrar en "Anotaciones" que se tomó en cuenta el punto de vista de este perito, a modo de opinión no vinculante. La opinión puede solicitarse tanto en el microscopio, como a través de imágenes capturadas en el proceso.
- 7.9.15 Si lo considera de utilidad, tome fotografías utilizando la cámara del microscopio. Almacene estas imágenes en la carpeta destinada para este fin en la Unidad, y regístrelas en el apartado correspondiente del formulario de trabajo. En caso de que considere que la imagen es esencial que se adjunte al legajo debido a su relevancia, utilice un Formulario ESPACIO ADICIONAL (ANEXO DE TODOS LOS FORMULARIOS PERICIALES) para colocar estas fotos junto con su descripción y adjúntelas al legajo digital. de "NO CONCLUYENTE" cuando determine que no existen si<br>
cin para saber si hay o no correspondencia entre las huel<br>
cin para saber si hay o no correspondencia entre las huel<br>
considerarlo necesario, puede recurrir a la opin
- 7.9.16 Registre en el apartado de "Anotaciones" cualquier anotación que considere necesaria.
- 7.9.17 Repita el punto 7.9 con el resto de los indicios.

# **7.10 Proceso de verificación**

- 7.10.1 Seleccione los indicios que deberán someterse a la verificación de resultados por parte de un perito competente (cuando aplique), de acuerdo con las directrices Departamentales expuestas en el PROCEDIMIENTO GESTIÓN DE SOLICITUDES Y MANEJO DE INDICIOS sobre las verificaciones de las pruebas interpretativas y a los criterios establecidos por la Jefatura de Sección y/o líder técnico con relación a las comparaciones de indicios balísticos. El criterio de selección comprende los siguientes aspectos:
	- Se deben verificar los resultados tanto positivos, negativos y no concluyentes. Esto debido a que, en el caso de esta pericia, los indicios y patrones no se conservan de forma permanente en la Bodega de Indicios Analizados, razón por la que no es posible realizar revisiones posteriores.
	- Se verifica un indicio por cada grupo de indicios que se hayan encontrado positivos con la herramienta.

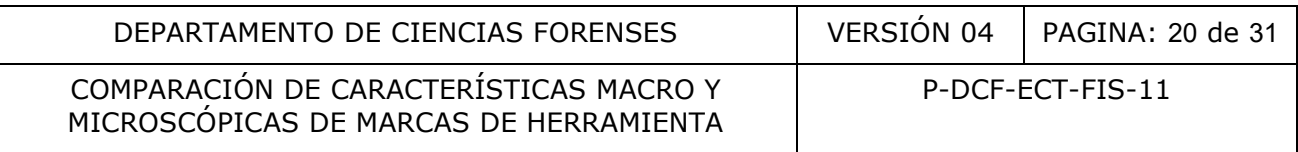

- Se verifica un indicio del total de indicios que se hayan encontrado no concluyentes con la herramienta.
- Se verifica un indicio del total de indicios que se hayan encontrado negativos con la herramienta.
- El perito que verifica no debe haber estado involucrado en el proceso de decisión de resultados de comparación.
- 7.10.2 Indique con un "check" en la casilla correspondiente del formulario "Análisis de herramientas, marcas de herramientas y comparación" titulada "Verif" los indicios que deberán someterse a la verificación.
- 7.10.3 Traslade al perito verificador únicamente patrones que estén debidamente identificados junto con la herramienta de donde se obtuvieron, así como los objetos con las matrices con las marcas de herramienta que serán sometidas al proceso de verificación.
- 7.10.4 Como perito verificador, realice la comparación de los elementos seleccionados, siguiendo los pasos expuestos en este procedimiento, según el tipo de indicio y cuando obtenga el resultado, complete el formulario "Análisis de herramientas, marcas de herramientas y comparación" en la casilla correspondiente. Utilice de manera preferente el SIDIBAL para registrar los resultados. n pentro veniradar unamente patrones que esten denotes da herramienta de donde se obtivieron, así como los objetivados al proceso de verificador, realice la comparación de los elementes de verificador, realice la comparaci
- 7.10.5 Si el perito verificador obtuvo un resultado diferente del que usted como examinador obtuvo, proceda según lo indicado en el PROCEDIMIENTO DE GESTIÓN DE SOLICITUDES Y MANEJO DE INDICIOS (Ver apartado 8).

#### **7.11 Destino de los indicios**

7.11.1 Devuelva todos los indicios analizados, así como los patrones tomados con la herramienta. Los patrones se colocarán dentro del embalaje donde se encuentre la herramienta.

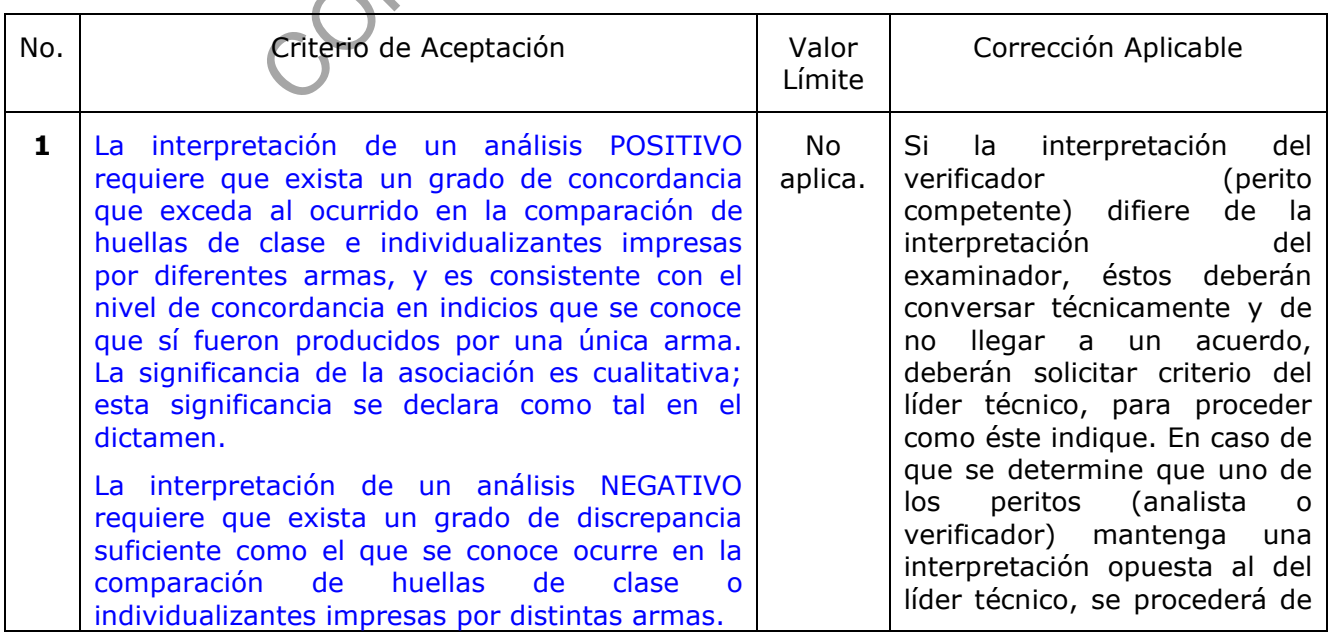

# **8 Criterios de Aceptación o Rechazo de Resultados:**

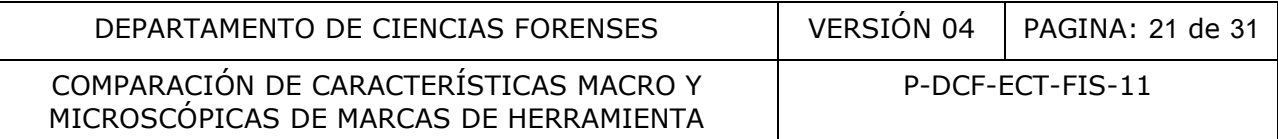

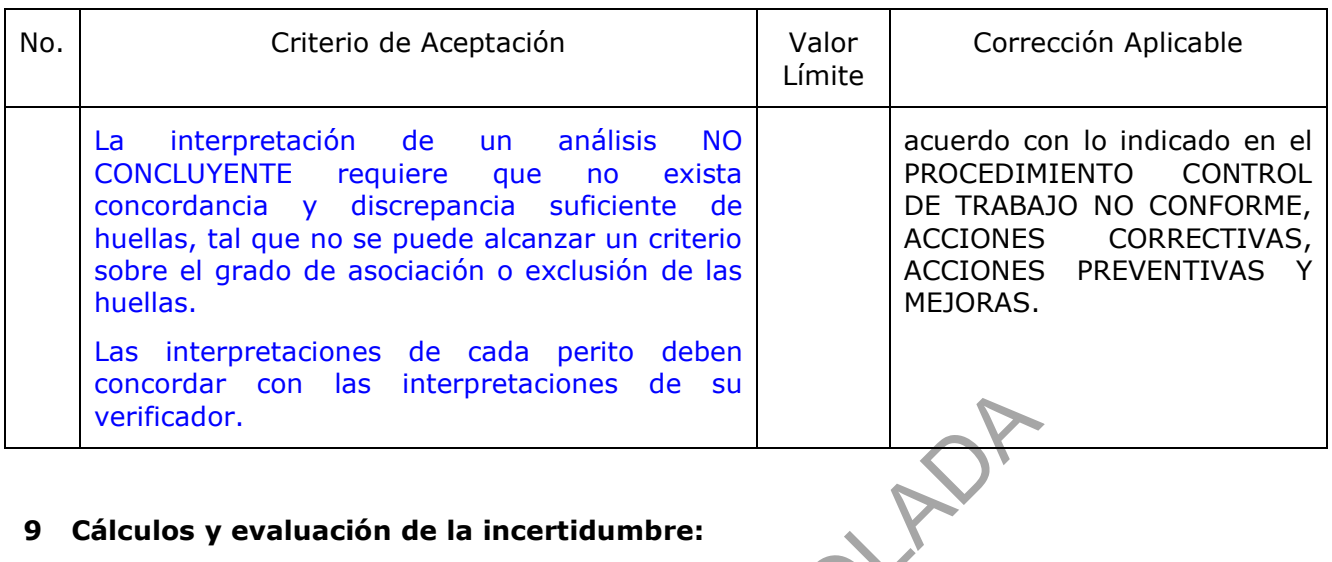

N/A

### **10 Reporte de Análisis y Resultados:**

Incluya en el apartado que se refiere a los resultados y conclusiones del dictamen o informe, un recuento de las marcas de herramienta utilizadas para el análisis, así como la matriz a la que pertenecen, justo antes de incluir la tabla de comparación (este recuento tiene como propósito clarificar al receptor del dictamen cuáles son los elementos que están indicándose en las tablas de comparaciones). En este recuento se debe indicar la identificación de los objetos (las cuales coinciden con los descritos en la apertura) y de las marcas de herramienta (las cuales serán mencionadas en la tabla de comparación). Registre también si existen huellas o cortes que sean no aptos para comparación, siempre que se trate de huellas que se haya solicitado su análisis. con las interpretaciones de su<br> **Análisis y Resultados:**<br>
Análisis y Resultados:<br>
Análisis y Resultados:<br>
anarcas de herramienta ditilizadas para el análisis, así<br>
justo antes de incluir la tabla de comparación (este re<br>
i

Agregue en el apartado que se refiere a las conclusiones del dictamen o informe, cuadros con las comparaciones realizadas, que contengan al menos la siguiente información: la identificación y descripción de los indicios, la interpretación del análisis y los aspectos evaluados. En caso de no haber registrado comparaciones, omita este punto.

Redacte sus interpretaciones en prosa, incluyendo la siguiente información (cuando aplique, según lo solicitado por la Autoridad Judicial):

• Si en alguno de los objetos recibidos existen marcas de herramientas producidas por la herramienta recibida.

• Si no fue posible obtener una asociación o una exclusión.

• Cualquier detalle importante relacionado con el análisis, como por ejemplo, si el estado de la herramienta impide la toma de patrones, etc.

• Se debe incluir la significancia de la asociación, con el siguiente enunciado cualitativo: "Las comparaciones microscópicas se basan en la evaluación de la concordancia o no concordancia entre las huellas individualizantes de los indicios comparados entre sí, según determinación del perito competente: Una concordancia suficiente implica una interpretación positiva (SÍ disparó o SÍ percutió); una No concordancia suficiente implica una interpretación negativa (NO disparó o NO percutió); y una concordancia insuficiente implica una interpretación no concluyente".

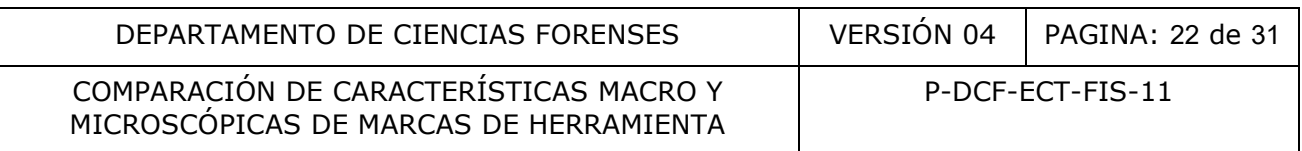

Nota 18. En caso de que lo considere útil para una mejor comprensión del dictamen o informe (y de acuerdo con lo que la Autoridad Judicial solicitó) agregue datos como origen, números de evidencia, números de causa, número de autopsia, ubicaciones u otros, en el cuadro de las comparaciones o en la redacción de las conclusiones.

# **11 Medidas de Seguridad y Salud Ocupacional:**

Los tipos de indicios que contengan partes punzo cortantes deben colocarse y manipularse procurando evitar el contacto excesivo con esas áreas. Utilice elementos de protección personal, tales como anteojos de seguridad, guantes de látex o nitrilo desechables, guantes de cuero, gabacha o traje quirúrgico, delantal para trabajo pesado, cuando tenga que manipular elementos contengan adherencias compatibles con fluidos biológicos.

Los elementos que estén contaminados con fluidos biológicos tales como sangre, deberán lavarse primeramente con agua de tubo y jabón desinfectante, luego limpiarse con una toalla de papel impregnada con etanol al 70% antes de manipularse. Utilice algodón humedecido con etanol al 70% y/o un cepillo de cerdas de nylon frotando estos contra la superficie para eliminar las adherencias. Posteriormente lave el cepillo con agua de tubo y jabón desinfectante y realice un enjuague con al menos 10 mL de etanol al 70%, de manera que el mismo quede preparado para su próximo uso. ngan adherencias compatibles con fluidos biológicos.<br>
ue estén contaminados con fluidos biológicos tales con<br>
ente con agua de tubo y jabón desinfectante, luego limp<br>
ada con etanol al 70% antes de manipularse. Utilite alg

Al manipular patrones obtenidos con plomo, utilice guantes desechables y gabacha.

Al manipular la o las herramientas sospechosas, se debe tener al alcance una mesa de trabajo con prensa para realizar acciones que puedan ser consideradas como forzadas.

# **12 Simbología:**

DCF: Departamento de Ciencias Forenses

N/A: No Aplica

OIJ: Organismo de Investigación Judicial

PON: Procedimiento de Operación Normado

SCD: Solicitud de Cambio Documental

SGC: Sistema de Gestión de la Calidad

UGC: Unidad de Gestión de Calidad

SIDIBAL: Sistema Digital de Balística

SADCF: Sistema Automatizado del DCF

# **13 Terminología:**

Brazo de herramienta: Cada una de las partes de la herramienta diseñadas para tener interacción simultánea con el objeto sobre el que actúa.

Características de clase: Son aquellas que caracterizan a un grupo específico de elementos con base en sus dimensiones y forma. Estas características permiten clasificar los elementos en diferentes grupos, por ejemplo: un arma de fuego tipo pistola, marca x, modelo y; un zapato marca u, talla v, tipo w, un alicate universal, marca m, etc.

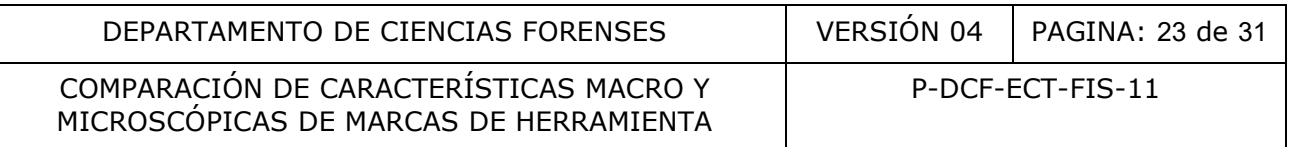

Características individualizantes: Son aquellas que individualizan a un elemento, es el único elemento que cuenta con ese conjunto de características. Estas se forman por el producto del desgaste, imperfecciones y uso. En cuanto a las herramientas se pueden considerar como las pequeñas y grandes imperfecciones, continuas y discontinuas que alterna la peculiaridad de las herramientas, tales como: porosidad, cristalización superficial provocada por fenómenos erosivos, micro corrosión, depósitos, etc. Dichas imperfecciones son las que se transmiten al material sobre el cual se realiza la acción considerándose como la huella de herramienta. Estas huellas son las que permiten su comparación microscópica y la individualización de las herramientas.

Comparación microscópica: Procedimiento mediante el cual se contraponen en un microscopio de comparación, las huellas individualizantes de dos elementos con el fin de determinar si tienen un origen común.

Compatible (compatibilidad): Que comparte ciertas características físicas. Para la metodología en cuestión, la compatibilidad no implica que dos objetos son idénticos en sus huellas impresas, sino que poseen ciertas huellas que sí se corresponden. Al hablar de huellas de "Clase", la compatibilidad no sugiere necesariamente un origen común; mientras que en huellas "Individualizantes", la compatibilidad sí establece una relación positiva individualizante entre indicios. común.<br>
patibilidad): Que comparte ciertas características físicas.<br>
compatibilidad no implica que dos objetos son idéntic<br>
ue poseen ciertas huellas que sí se corresponden. Al ha<br>
atibilidad no sugiere necesariamente un o

Concordancia suficiente: Se refiere a la medida necesaria en que deben concordar las huellas individualizantes, presentes en dos indicios, que se sabe provienen de una misma arma de fuego.

Empuñadura de una herramienta: Parte de la herramienta diseñada para ser el sector por donde se coge con la mano para usarla. Usualmente son de un material diferente al de la herramienta, o tener un material cobertor.

Herramienta con filos que se cruzan: herramienta que presenta dos filos los cuales se traslapan cuando la misma realiza un corte. Un ejemplo de este tipo de herramienta es una tijera.

Herramienta con filos que se topan: herramienta la cual presenta dos filos los cuales no se traslapan cuando la herramienta realiza un corte. Un ejemplo de este tipo de herramienta es un alicate.

Herramienta: Cualquier objeto fabricado o improvisado que puede ser utilizado para realizar un trabajo mecánico. En el proceso generalmente dejará una marca o impresión sobre el objeto sobre el cual actúa.

Huella de arrastre: efecto o rastro que una herramienta deja sobre un objeto en el cual se observa una serie de líneas de relieve paralelas producidas al friccionar o arrastrar una superficie metálica sobre otra.

Huella de aserrado: efecto o rastro que una herramienta deja sobre un objeto en el cual se observa una serie de múltiples huellas superpuestas una sobre otra en diferentes direcciones.

Huella de compresión: efecto o rastro que una herramienta deja sobre un objeto el cual se observa como una reducción de su volumen.

Huellas de clase (Marcas de herramienta): Huellas que imprime una herramienta sobre la matriz con la que interactúa, que tienen que ver con el diseño de las piezas de la herramienta; el análisis de las huellas de clase en una matriz permite determinar algunas características de la herramienta realizó la huella.

Huellas de subclase (Marcas de herramienta): Huellas que imprimen algunas herramientas sobre la matriz con la que interactúan, que están relacionadas con las imperfecciones de la maquinaria utilizada para elaborar la herramienta. Distintas herramientas hechas con una

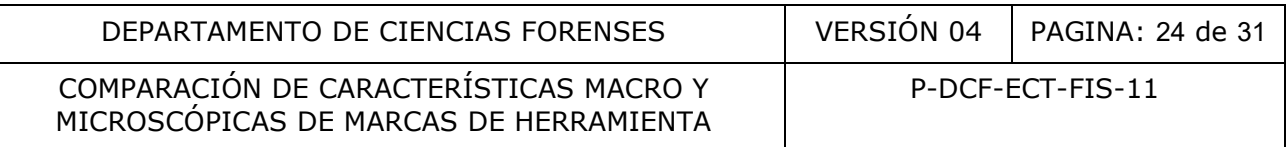

misma máquina pueden trasladar a distintas matrices estas huellas. Debido a su origen, no son individualizantes de la herramienta, ni tampoco son de clase o diseño. El análisis de las huellas de subclase permite evitar falsos positivos.

Huellas individualizantes (Marcas de herramienta): Huellas que imprime la herramienta sobre la matriz con la que interactúa, que tienen que ver con imperfecciones microscópicas en el acabado de los filos o áreas de interacción de la herramienta; el cotejo de las huellas individualizantes entre indicios permite en muchas ocasiones relacionar una herramienta con una huella ubicada en una matriz.

Imágenes yuxtapuestas: Poner una imagen junto a la otra.

Interpretación: Es una explicación de los resultados a partir de las observaciones, datos y cálculos, la cual se puede apoyar en información de referencia.

Marcas de herramienta: Toda impresión, ranura o desgaste producido por el contacto de una herramienta con un objeto.

Matriz: Dícese del original de una estructura que contiene una marca o huella de herramienta.

No concluyente: Se refiere al resultado de una comparación donde las marcas individualizantes comparadas son insuficientes para determinar si existe una asociación o existe una exclusión.

Patrón: En el contexto de matriz que contiene una marca o corte el cual presenta huellas de origen conocido producidas por una herramienta utilizada como referencia para comparación.

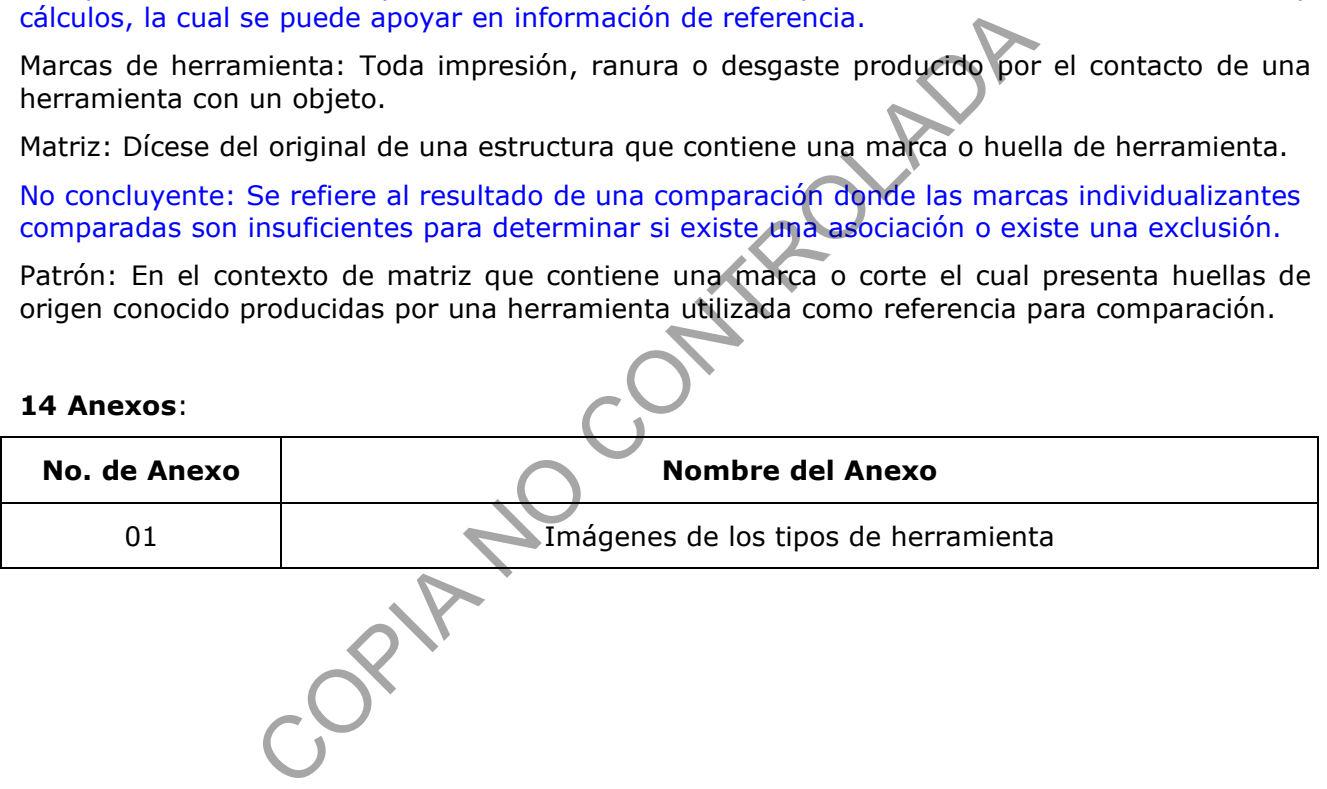

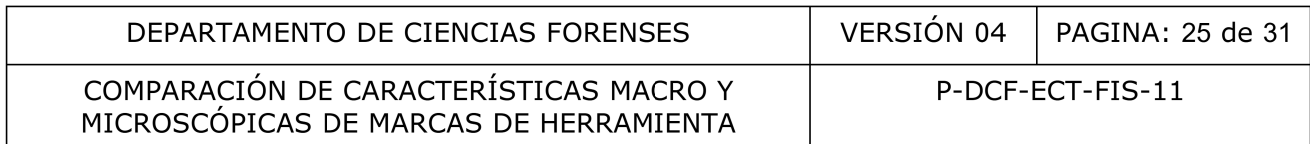

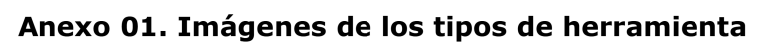

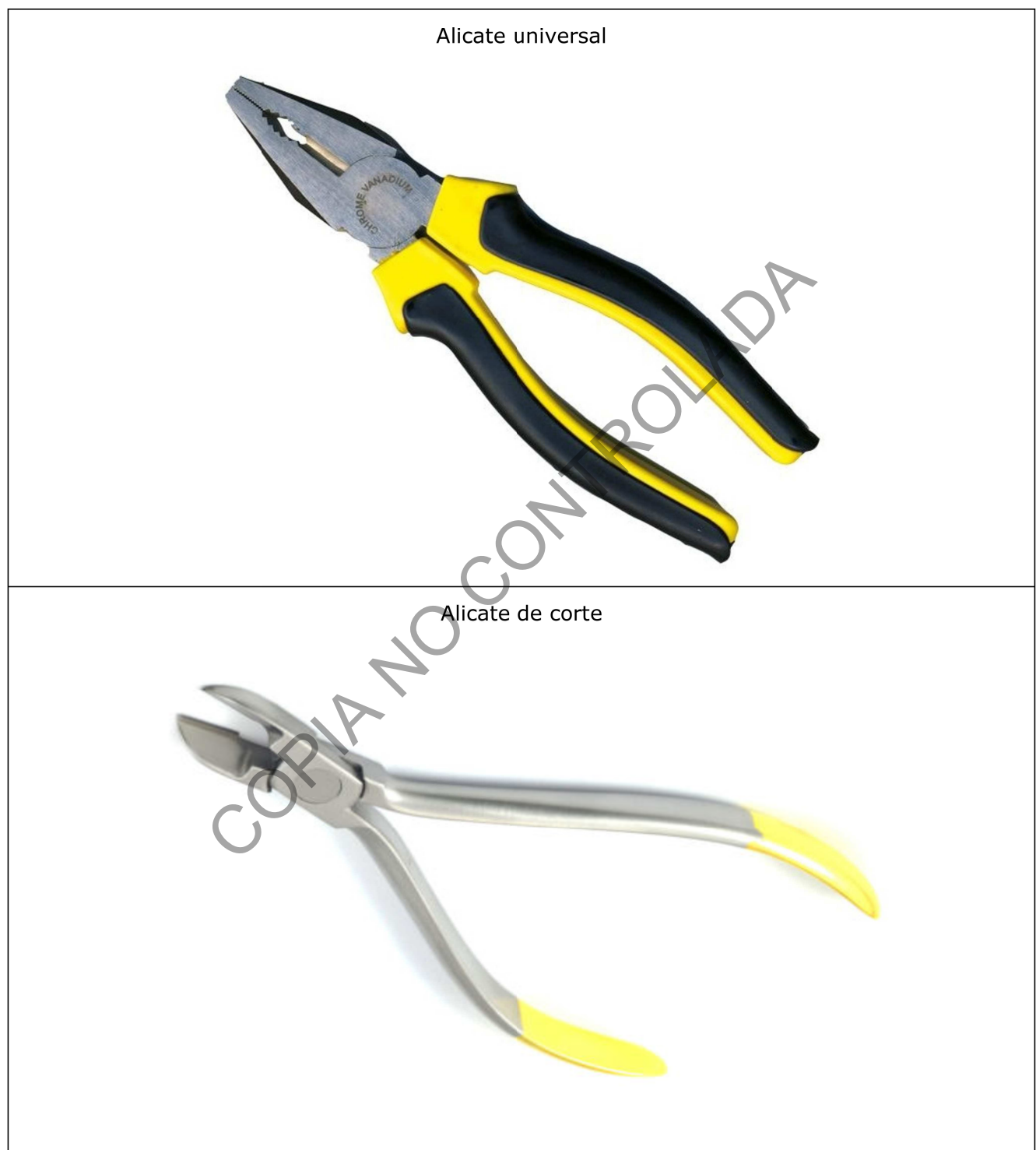

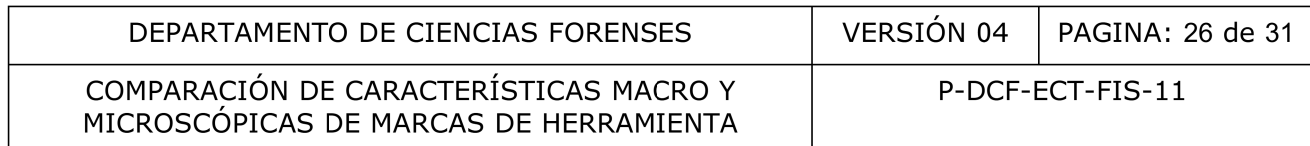

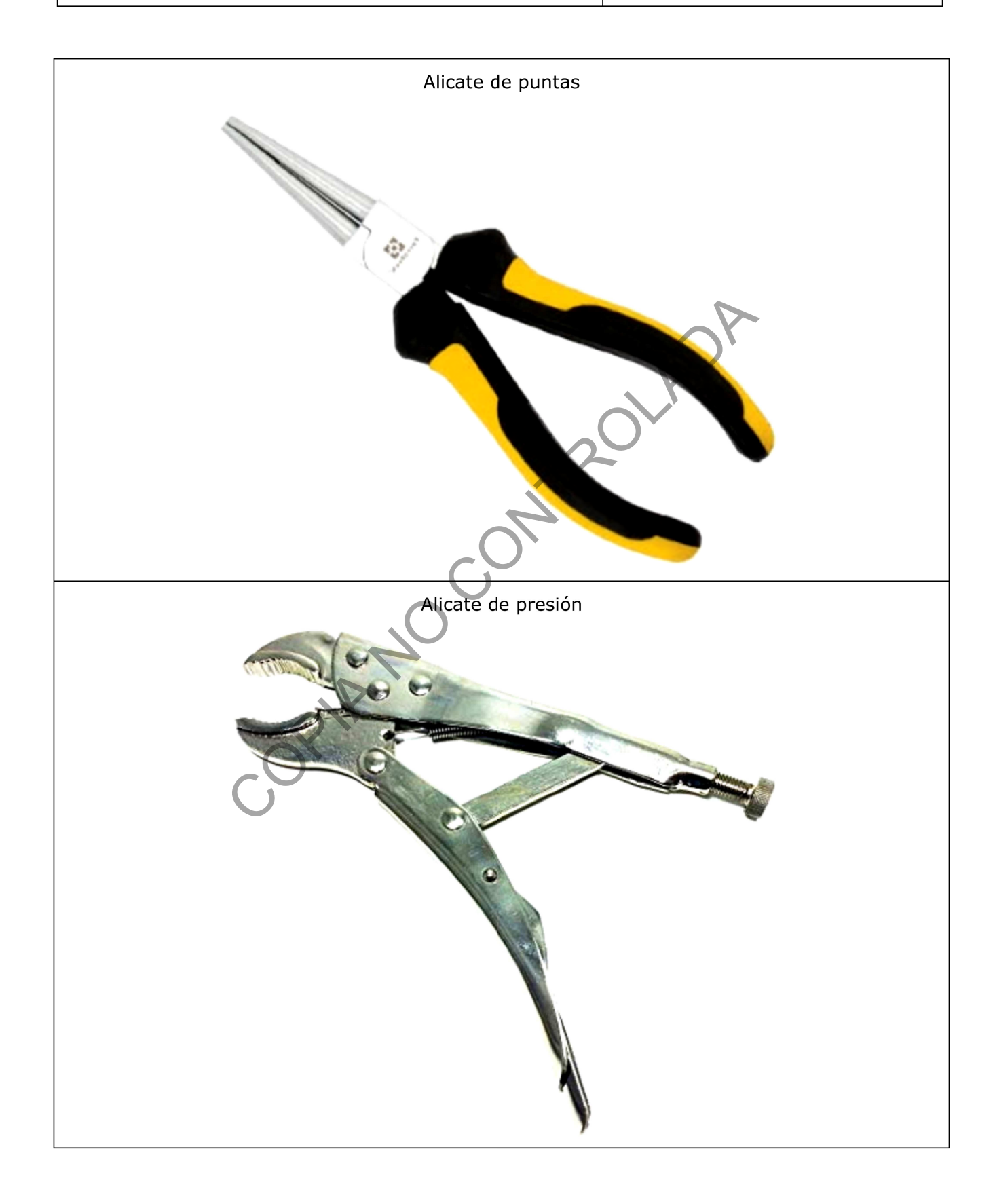

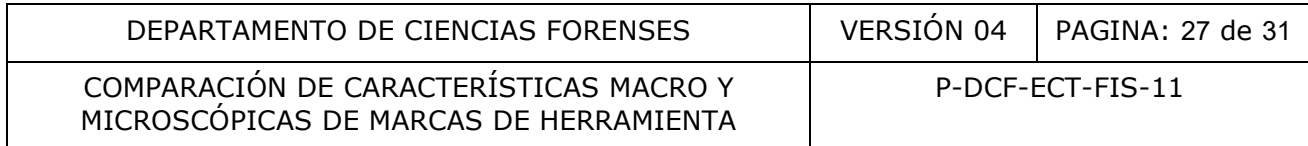

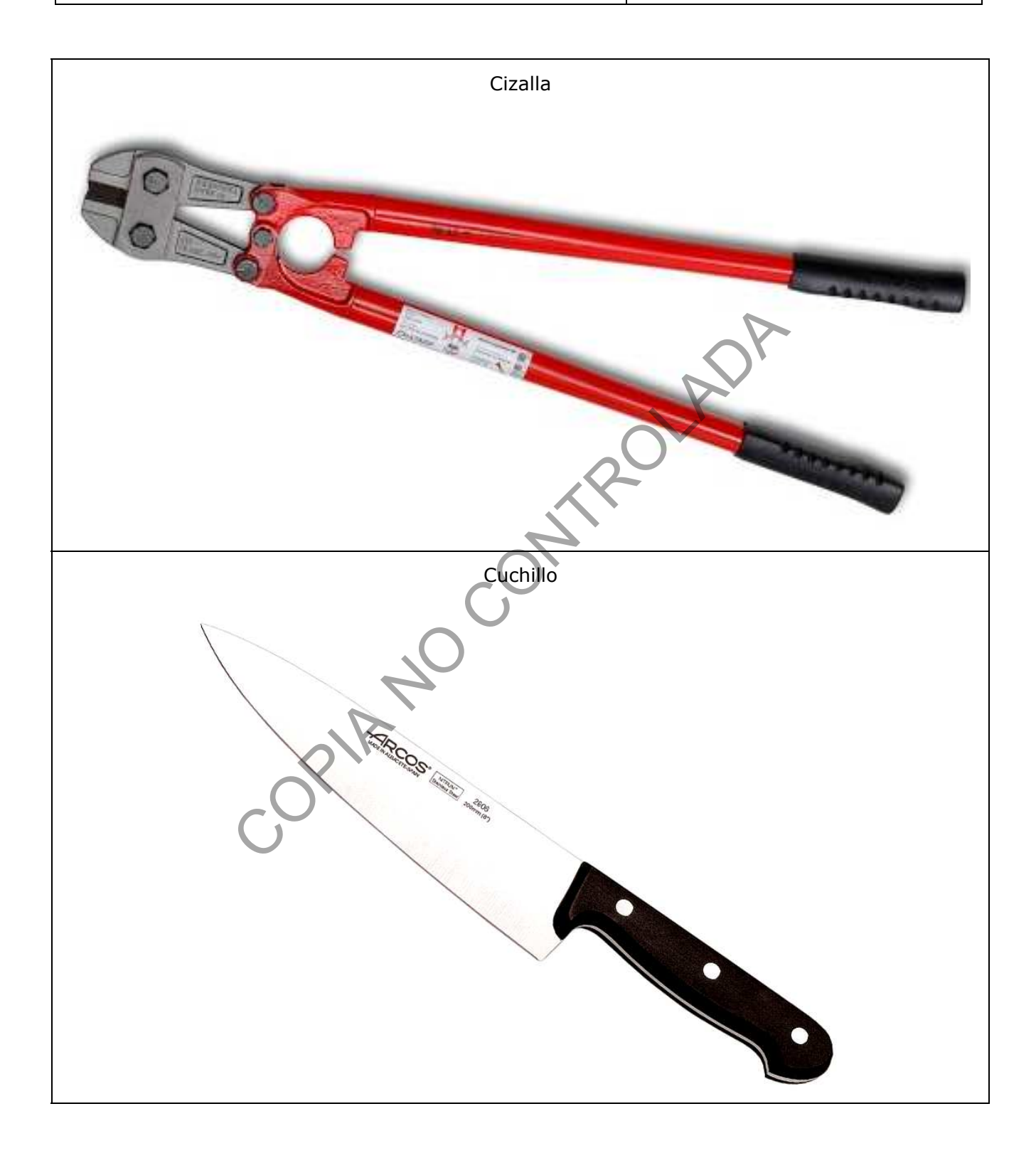

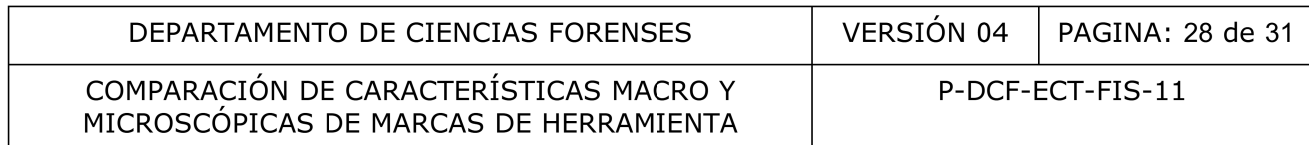

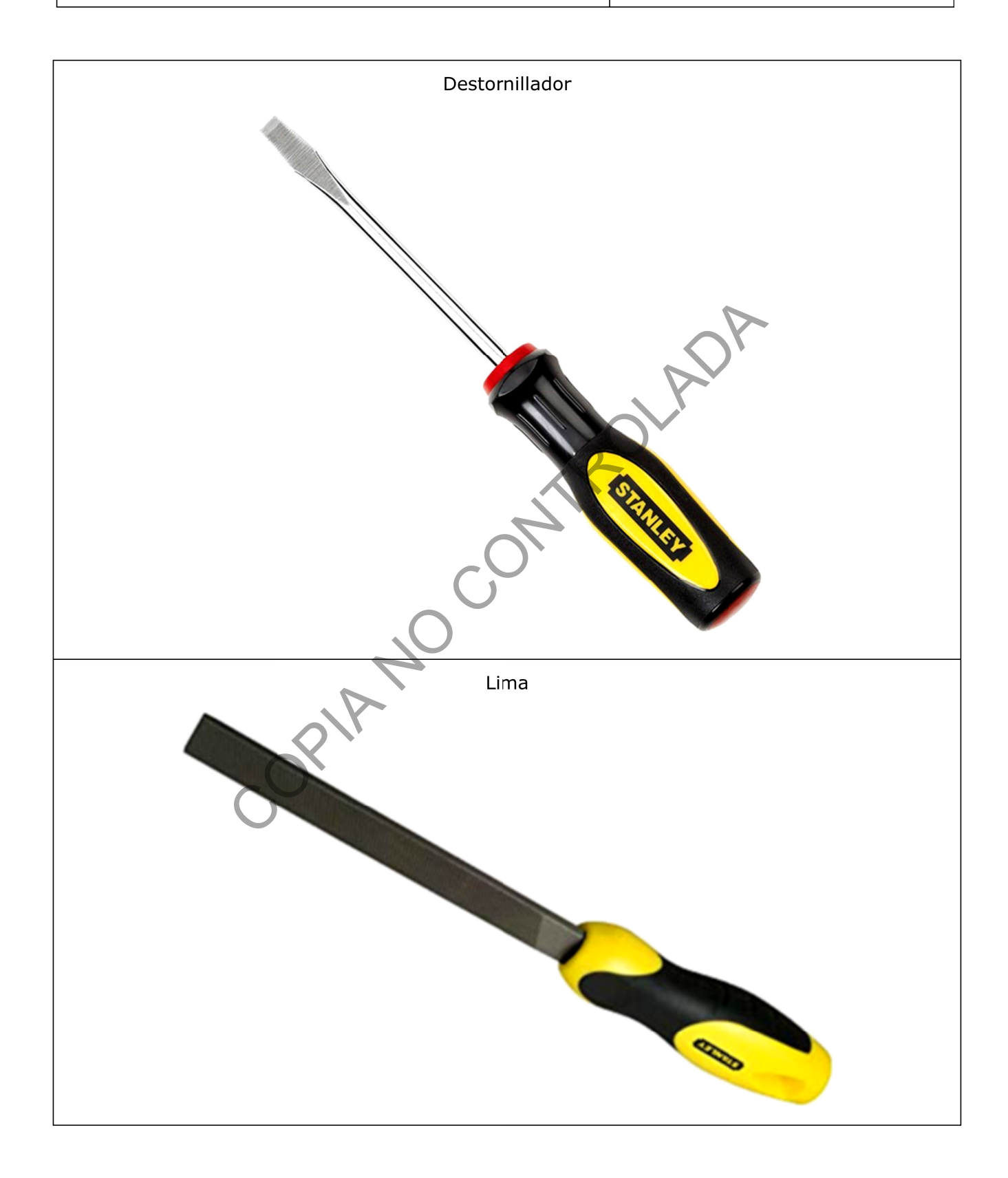

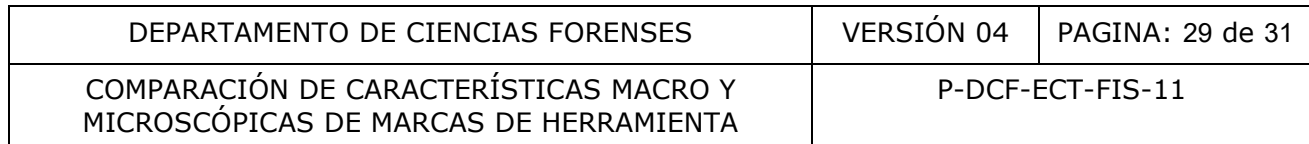

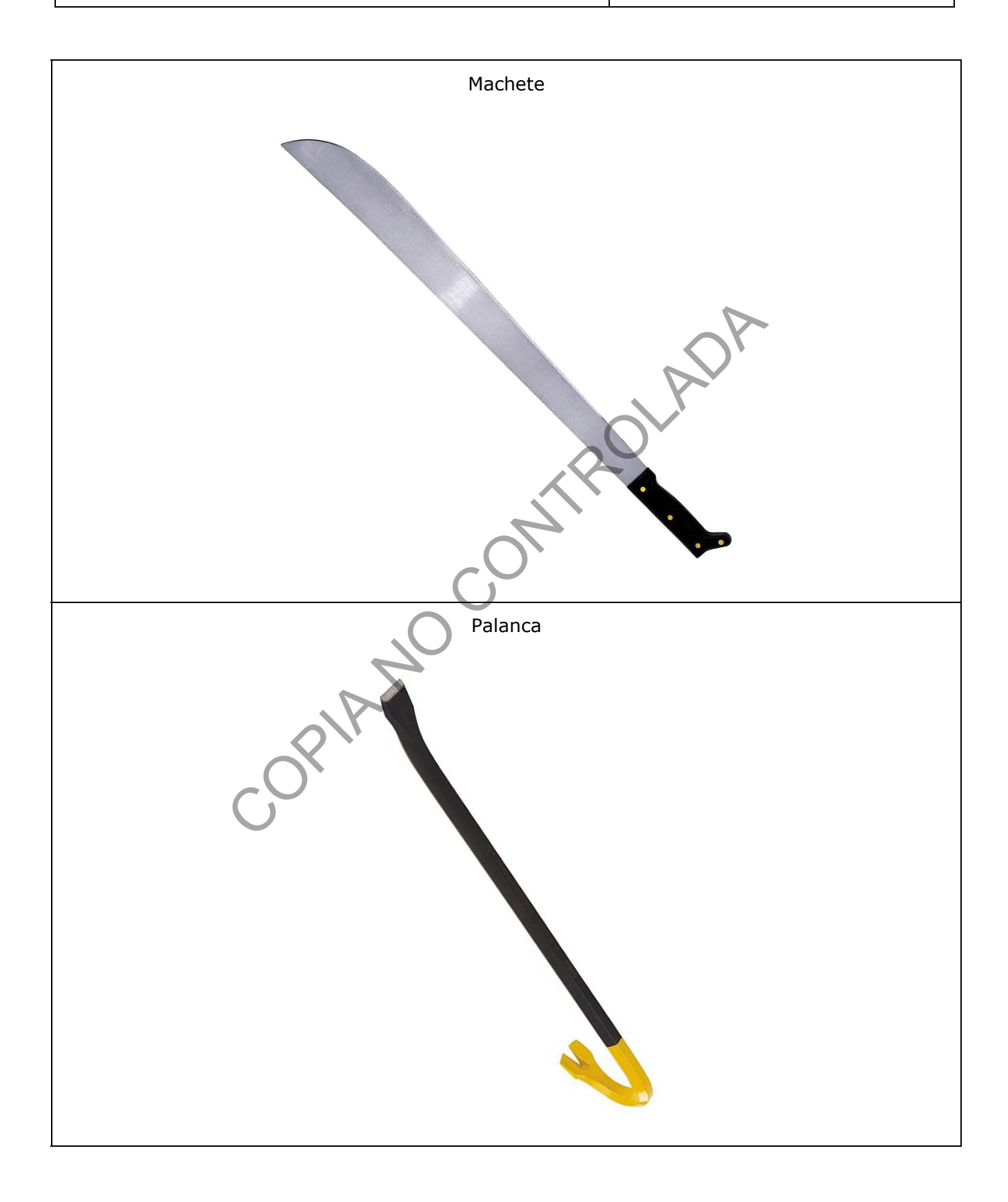

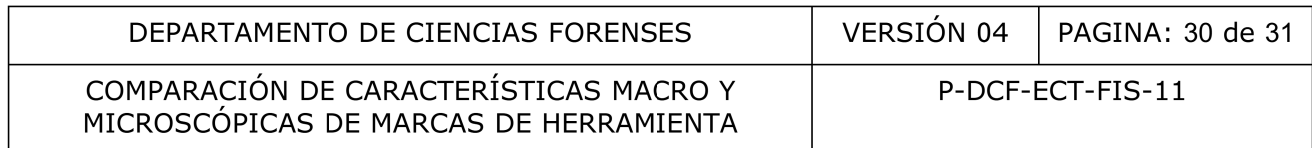

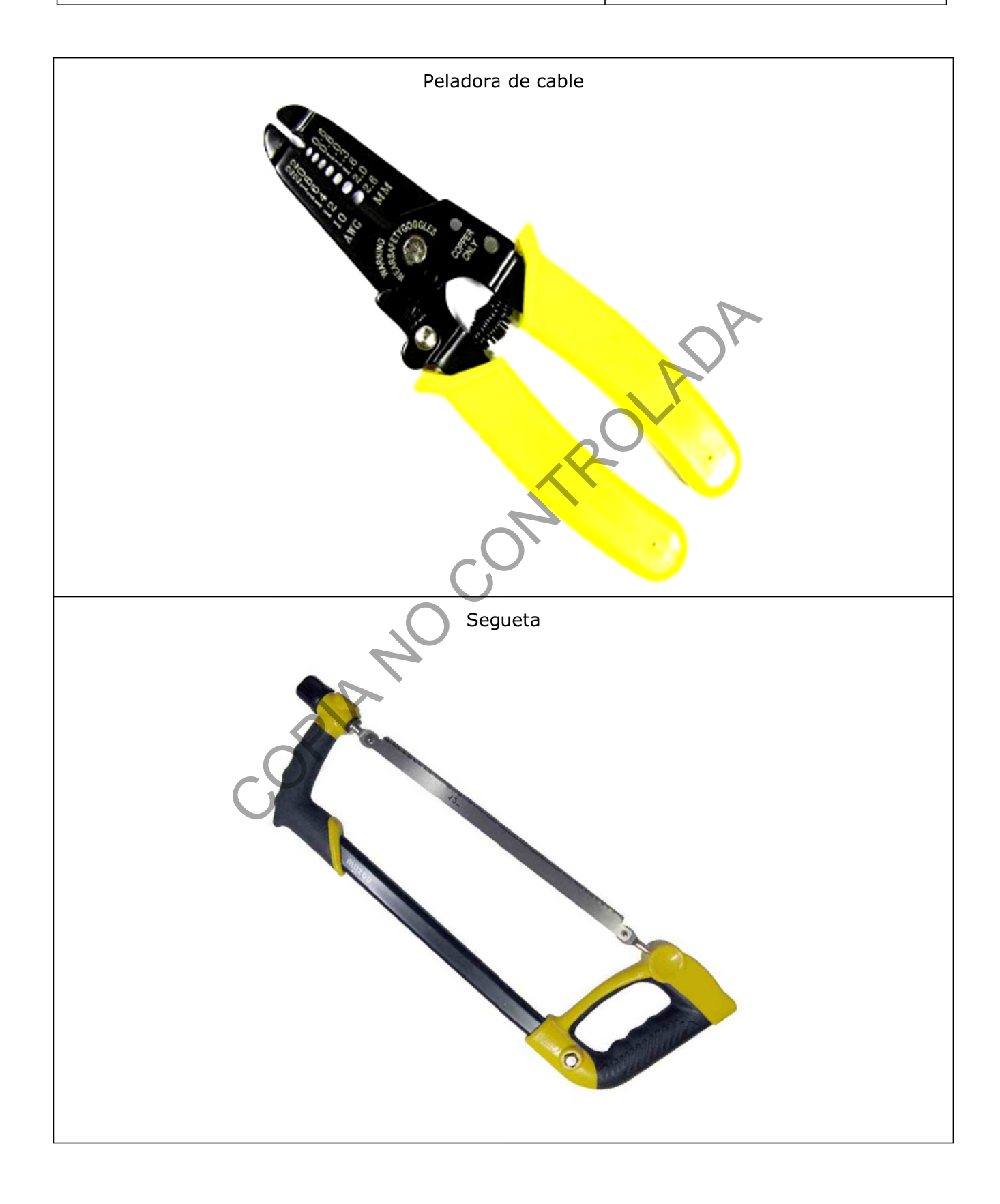

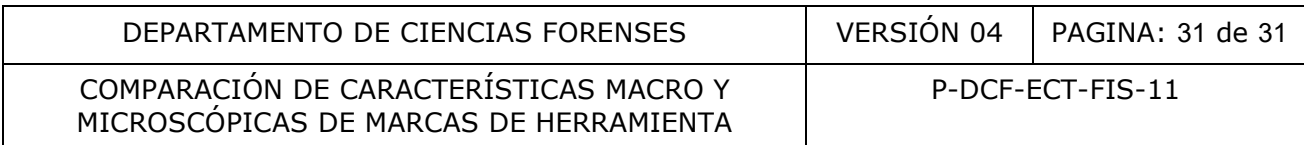

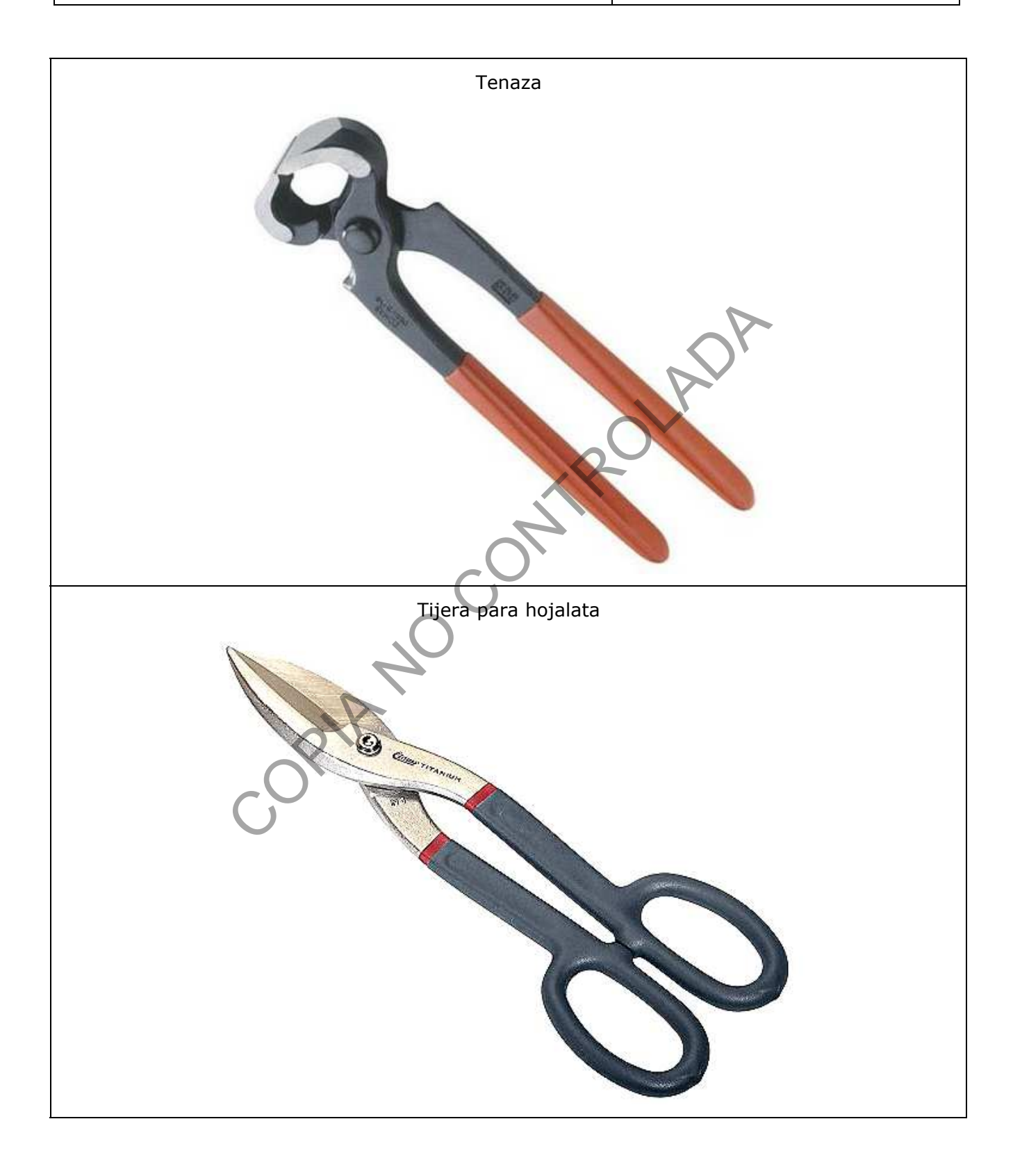